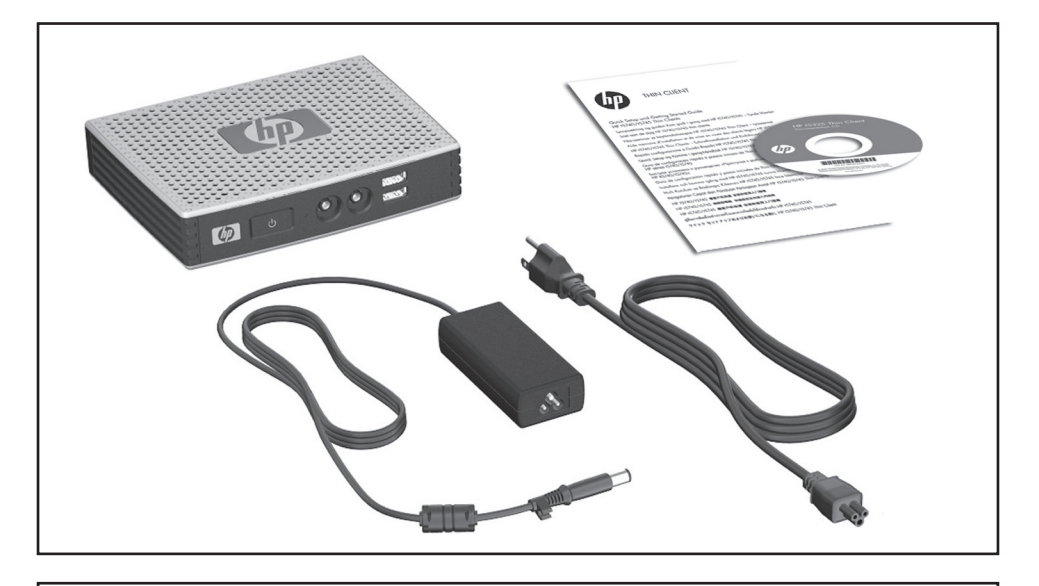

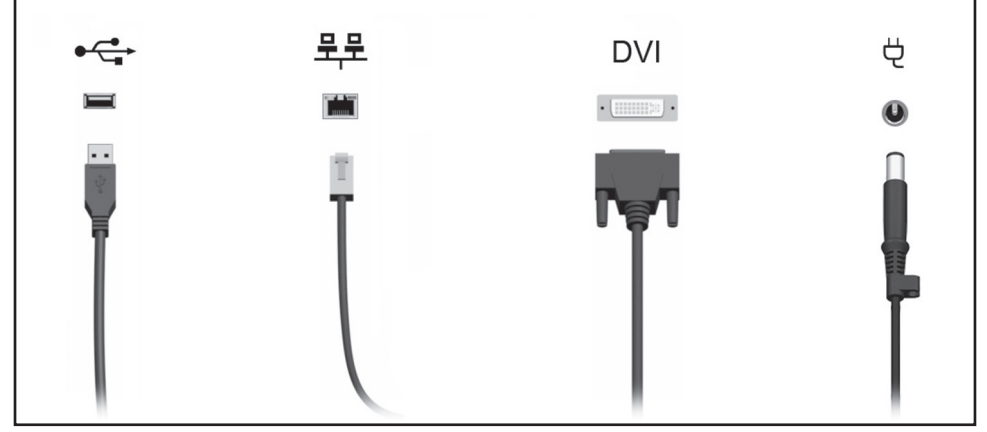

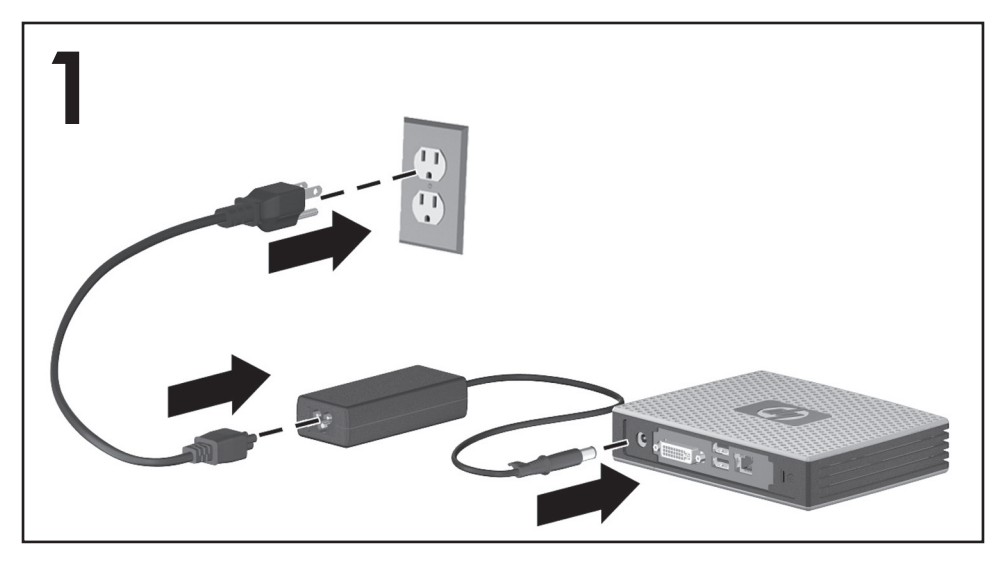

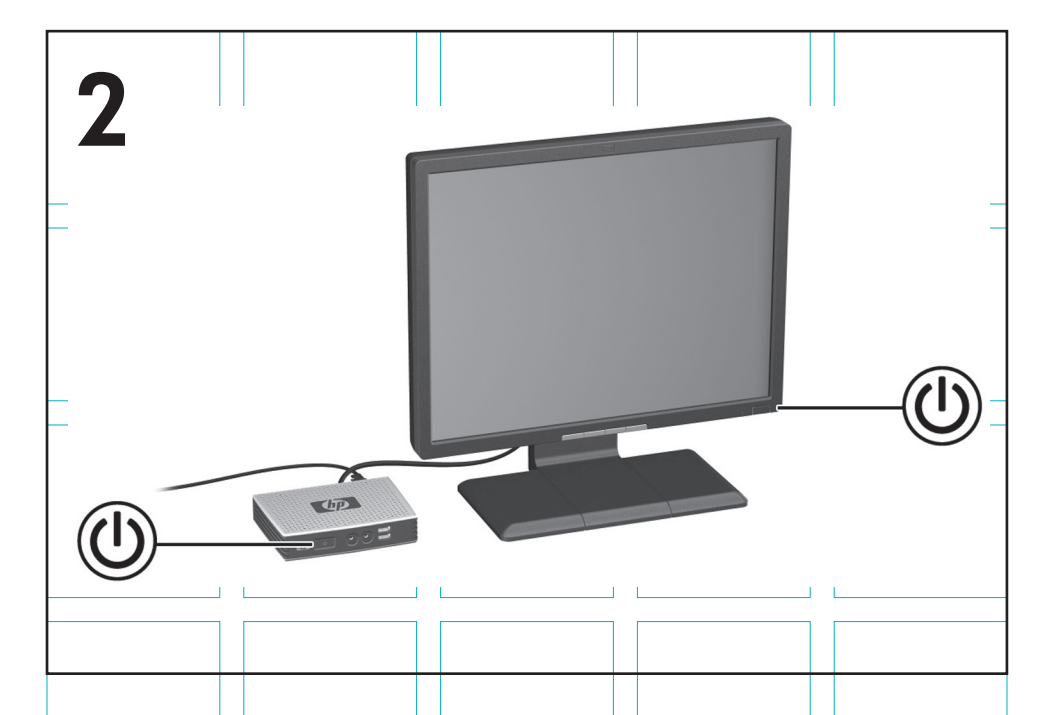

# **Quick Setup and Getting Started Guide**

## **IMPORTANT Safety Information**

Å To reduce the risk of serious injury, read the *Safety & Comfort Guide*. It describes proper workstation setup, posture, and health and work habits for computer users, and provides important electrical and mechanical safety information. This guide is located on the Web at www.hp.com/ergo and on the *Thin Client Documentation* CD that is included with the product.

To reduce the risk of electric shock or damage to your equipment:

- Do not disable the power cord grounding plug. The grounding plug is an important safety feature.
- Plug the power cord in a grounded (earthed) outlet that is easily accessible at all times.
- Disconnect power from the thin client by unplugging the power cord from the electrical outlet.

For more information, refer to the documentation provided with your product.

# **Thin Client Management Solutions**

HP has a comprehensive suite of management solutions to fit your needs. This allows you to choose solutions that will work best in your environment.

Local HP ThinState allows administrators to capture a configuration profile or complete image from any thin client and save it to a USB key or an HP Automatic Update repository. Native HP Automatic Update support enables stateless configuration inheritance with a local caching option for zero touch administration and reduced overhead. This tool automates network rollouts of configuration changes, low bandwidth Add-ons (modular software updates) and image updates.

BY INSTALLING, COPYING, DOWNLOADING, OR OTHERWISE USING ANY SOFTWARE PRODUCT PRE-INSTALLED ON THIS PC, YOU AGREE TO BE BOUND BY THE TERMS OF THE HP EULA. IF YOU DO NOT ACCEPT THESE LICENSE TERMS, YOUR SOLE REMEDY IS TO RETURN THE ENTIRE UNUSED PRODUCT (HARDWARE AND SOFTWARE) WITHIN 14 DAYS FOR A REFUND SUBJECT TO THE REFUND POLICY OF YOUR PLACE OF PURCHASE. For any further information or for requesting a full refund of the PC, please contact your local point of sale (the seller).

# **Limited Warranty and Material Limitations**

You may find the expressly provided HP Limited Warranty applicable to your product located with the electronic guides on your computer and/or on the CD/DVD provided in the box. Some countries/regions may provide a printed HP Limited Warranty in the box. In countries/regions where the warranty is not provided in printed format, you may request a printed copy from www.hp.com/go/orderdocuments or write to:

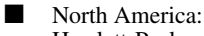

Hewlett-Packard, MS POD, 11311 Chinden Blvd, Boise, ID 83714, USA

■ Europe, Middle East, Africa:

Hewlett-Packard, POD, Via G. Di Vittorio, 9, 20063, Cernusco s/Naviglio (MI), Italy Asia Pacific:

Hewlett-Packard, POD, P.O. Box 200, Alexandra Post Office, Singapore 911507

Please include your product number, name, and postal address.

## **Additional Documentation**

Product documentation and other important information is available from the HP Web site at www.hp.com/support. The table below briefly describes some of the documentation available for the HP thin client. Additional or updated information, downloadable software, and drivers may also be available on the Web at www.hp.com/go/bizsupport.

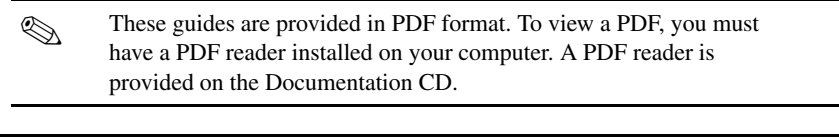

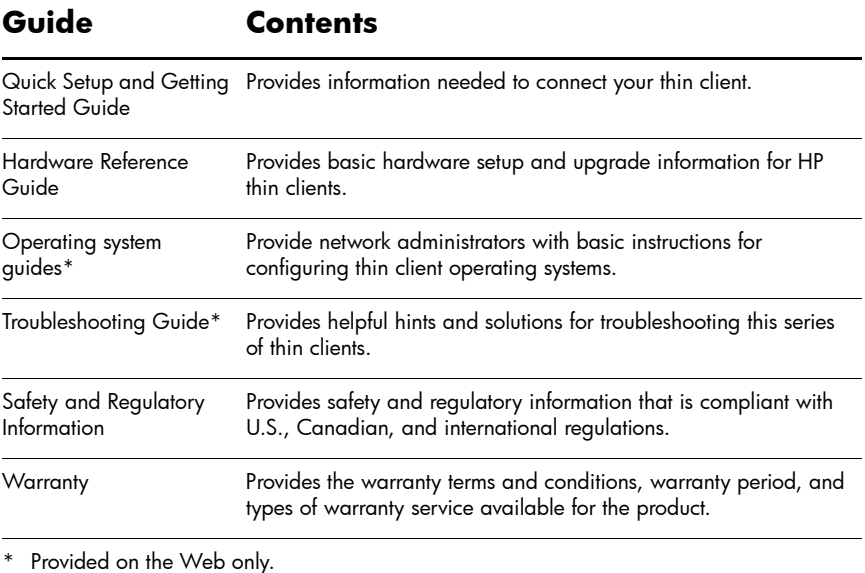

If you have comments, feedback, or questions about this guide, please e-mail us at thinclientdocs@hp.com.

# **Persiapan Cepat dan Panduan Persiapan**

#### **Informasi PENTING Keselamatan**

Å Untuk mengurangi risiko cedera serius, baca *Panduan Keselamatan & Kenyamanan*. Panduan tersebut menjelaskan tentang pengaturan stasiun kerja, posisi tubuh, kesehatan, dan kebiasaan kerja yang benar bagi pengguna komputer serta berisi informasi penting mengenai keamanan kelistrikan dan mekanik. Panduan ini terdapat di web melalui www.hp.com/ergo dan pada CD *Thin Client Documentation* (Dokumentasi Thin Client) yang disertakan dengan produk.

Untuk mengurangi risiko sengatan listrik atau kerusakan perangkat:

- Jangan nonfungsikan steker arde kabel daya. Steker arde merupakan fitur keselamatan penting.
- Hubungkan kabel daya ke stopkontak yang diarde (dibumikan) dan mudah dijangkau setiap saat.
- Putuskan sambungan daya dari thin client dengan mencabut kabel daya dari stopkontak listrik.

Untuk informasi lebih lanjut, lihat dokumentasi yang disertakan dengan produk.

### **Solusi Manajemen Thin Client**

HP memiliki paket solusi manajemen komprehensif untuk memenuhi kebutuhan Anda. Dengan paket ini Anda dapat memilih solusi yang paling sesuai dengan lingkungan Anda.

HP ThinState lokal memungkinkan administrator merekam profil konfigurasi atau citra utuh dari thin client mana pun lalu menyimpannya ke dalam batang kandar USB atau tempat penyimpanan HP Automatic Update. Dengan dukungan asli dari HP Automatic Update, pewarisan konfigurasi stateless (tidak ada penetapan rekam IP dan sistem induk di mana IP-IP itu ditetapkan) dapat dilakukan dengan pilihan penyimpanan lokal, sehingga administrasi dapat dilakukan tanpa interaksi pengguna (zero-touch) dan beban biaya aktivitas menjadi berkurang. Alat bantu ini mengotomatiskan penggelaran (rollout) perubahan konfigurasi pada jaringan, modul tambahan bandwidth rendah (pembaruan perangkat lunak modular), dan pembaruan citra.

DENGAN MENGINSTAL, MENYALIN, MENGUNDUH, ATAU JIKA TIDAK, MENGGUNAKAN PRODUK PERANGKAT LUNAK APAPUN YANG SUDAH TERINSTAL SEJAK AWAL PADA PC INI, ANDA SETUJU UNTUK MEMATUHI PERSYARATAN EULA HP. JIKA ANDA TIDAK MENYETUJUI PERSYARATAN LISENSI INI, SATU-SATUNYA SARANA ANDA ADALAH MENGEMBALIKAN KESELURUHAN PRODUK YANG TIDAK TERPAKAI (PERANGKAT KERAS DAN PERANGKAT LUNAK) DALAM 14 HARI UNTUK PENGEMBALIAN UANG YANG SESUAI DENGAN KEBIJAKAN PENGEMBALIAN DARI TEMPAT PEMBELIAN. Untuk informasi lebih lanjut atau permohonan pengembalian uang penuh atas PC ini, hubungi pusat penjualan (penjual) setempat.

# **Jaminan Terbatas dan Pembatasan Materi**

Jaminan Terbatas HP yang berlaku untuk produk dapat Anda temukan secara tersurat dalam panduan elektronik yang terdapat di komputer dan/atau pada CD/DVD yang disertakan dalam kemasan. Beberapa negara/wilayah mungkin menyertakan Jaminan Terbatas HP format cetak di dalam kemasan produk. Di negara/wilayah dengan jaminan yang tidak tersedia dalam format cetak, Anda dapat mengajukan permohonan salinannya melalui www.hp.com/go/orderdocuments atau mengirim surat ke:

■ Amerika Utara: Hewlett-Packard, MS POD, 11311 Chinden Blvd, Boise, ID 83714, USA

- Eropa, Timur Tengah, Afrika: Hewlett-Packard, POD, Via G. Di Vittorio, 9, 20063, Cernusco s/Naviglio (MI), Italy
- Asia Pasifik: Hewlett-Packard, POD, P.O. Box 200, Alexandra Post Office, Singapore 911507

Harap sertakan nomor produk, nama dan alamat surat.

# **Dokumentasi Tambahan**

Dokumentasi produk dan informasi penting lainnya tersedia di situs web HP melalui www.hp.com/support. Tabel di bawah ini menguraikan secara singkat sebagian dokumentasi yang tersedia untuk thin client HP. Informasi tambahan atau informasi terbaru, perangkat lunak yang dapat diunduh, dan pengandar mungkin tersedia pula di web melalui www.hp.com/go/bizsupport.

✎ Panduan-panduan ini diberikan dalam format PDF. Untuk menampilkan PDF, Anda harus sudah menginstal pembaca PDF pada komputer Anda. Pembaca PDF disertakan dalam CD Dokumentasi.

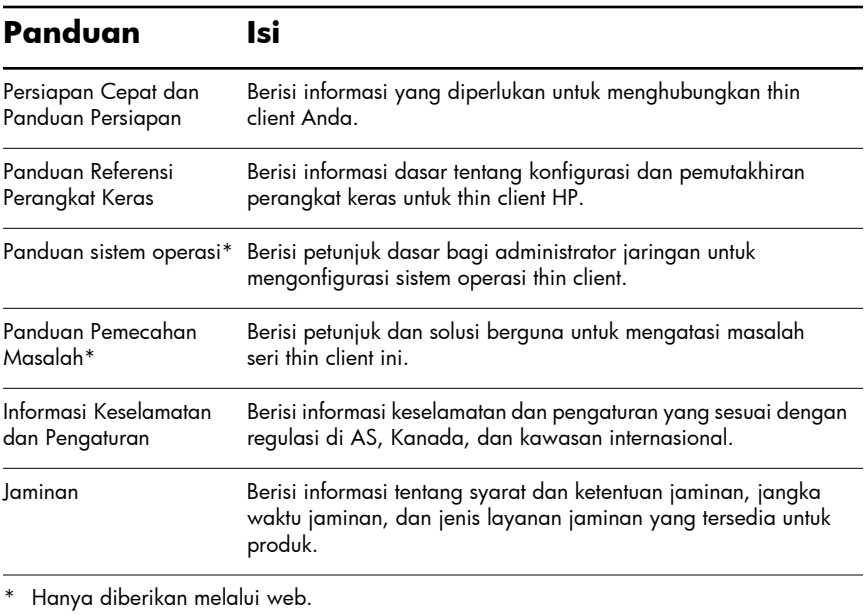

Jika Anda memiliki komentar, umpan balik, atau pertanyaan tentang panduan ini, silakan kirim email kepada kami melalui alamat thinclientdocs@hp.com.

# **Guia Configuração Rápida e Passos Iniciais**

## **Informações IMPORTANTES sobre Segurança**

Å Para diminuir o risco de danos pessoais sérios, leia o *Guia de Segurança e Conforto*. Ele descreve a correta configuração da estação de trabalho, correta postura, saúde e hábitos de trabalho para usuários de computadores, e fornece importantes informações de segurança elétrica e mecânica. Esse guia está localizado na Web em www.hp.com/ergo e no *CD Thin Client Documentation* (CD de documentação de Thin Client), que está incluído com o produto.

Para reduzir o risco de choque elétrico ou danos ao equipamento:

- Não desative o plugue de aterramento do cabo de alimentação. O plugue de aterramento é um importante recurso de segurança.
- Conecte o cabo de alimentação a uma tomada com aterramento (aterrada) cujo acesso seja sempre fácil.
- Desconecte a alimentação do thin client, retirando o cabo de alimentação da tomada.

Para obter mais informações, consulte a documentação que acompanha o produto.

## **Soluções de Gerenciamento de Thin Client**

A HP tem um conjunto completo de soluções de gerenciamento que se adapta às suas necessidades. Isto permite escolher soluções que funcionarão melhor em seu ambiente.

O HP ThinState local permite que os administradores capturem um perfil de configuração ou imagem completa a partir de qualquer thin client e salve-a em uma USB key ou repositório HP Automatic Update. O suporte HP Automatic Update nativo permite ativar herança de configuração sem estado da origem com uma opção de cache local para fornecendo administração sem toque e redução de sobrecarga. Esta ferramenta automatiza a implantação de redes de alterações de configuração, complementos de largura de banda baixa (atualizações modulares de software) e atualizações de imagem.

AO INSTALAR, COPIAR, CARREGAR OU UTILIZAR DE OUTRO MODO O PRODUTO DE SOFTWARE PRÉ-INSTALADO NESTE PC, VOCÊ CONCORDA EM CUMPRIR OS TERMOS DO EULA HP. SE VOCÊ NÃO ACEITAR ESSES TERMOS DE LICENÇA, A ÚNICA SOLUÇÃO É DEVOLVER O PRODUTO INTEIRO SEM USO (HARDWARE E SOFTWARE) DENTRO DE 14 DIAS PARA OBTER UMA DEVOLUÇÃO SUJEITA À POLÍTICA DE DEVOLUÇÃO DO LOCAL DE COMPRA. Para obter informação adicional ou para solicitar um reembolso total do PC, entre em contato com seu ponto de vendas local (o vendedor).

# **Garantia Limitada e Limitações de Materiais**

Pode encontrar a Garantia Limitada expressamente fornecida pela HP aplicável para seu produto localizada nos guias eletrônicos em seu computador e/ou no CD/DVD que vem na caixa do produto. Alguns países/regiões podem fornecer na caixa uma Garantia Limitada HP impressa. Em países/regiões onde a garantia não é fornecida em formato impresso, pode solicitar uma cópia impressa em www.hp.com/go/orderdocuments ou escrever para:

- América do Norte: Hewlett-Packard, MS POD, 11311 Chinden Blvd, Boise, ID 83714, USA
- Europa, Oriente Médio, África: Hewlett-Packard, POD, Via G. Di Vittorio, 9, 20063, Cernusco s/Naviglio (MI), Itália
- Pacífico Asiático: Hewlett-Packard, POD, P.O. Box 200, Alexandra Post Office, Singapura 911507

Favor incluir o número do seu produto, nome e endereço postal.

### **Documentação Adicional**

A documentação do produto e outras informações importantes estão disponíveis no Web site da HP em www.hp.com.br/suporte. A tabela a seguir descreve resumidamente algumas das documentações disponíveis para o HP Thin Client. É também possível encontrar informações adicionais ou atualizadas, software que pode ser obtido por download e drivers no Web site www.hp.com/go/bizsupport.

✎ Esses guias são fornecidos no formato PDF. Para visualizar um PDF, é necessário ter o PDF Reader instalado no computador. Um leitor de PDF é fornecido no Documentation CD (CD de Documentação).

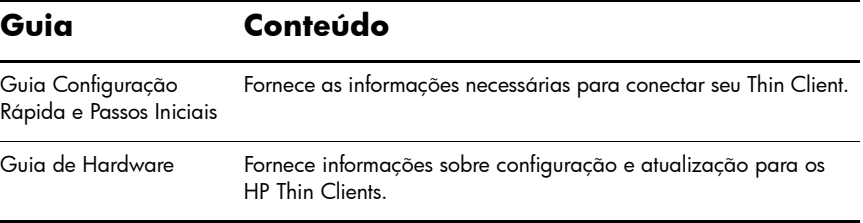

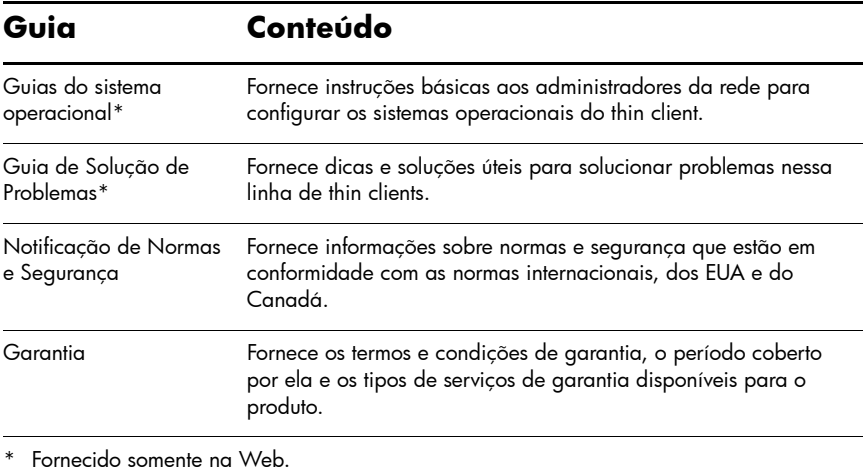

Se tiver comentários, feedback ou perguntas sobre este guia, envie um e-mail para thinclientdocs@hp.com.

# **Guía Configuración rápida y pasos iniciales**

## **Información IMPORTANTE sobre Seguridad**

Å Para reducir el riesgo de lesiones serias, lea la *Guía de seguridad y ergonomía*. Esta guía describe la configuración apropiada de la estación de trabajo, la postura y los hábitos laborales y de salud recomendados para los usuarios de equipos, así como información importante sobre seguridad eléctrica y mecánica. Esta guía está ubicada en la web en www.hp.com/ergo y en el *Thin Client Documentation* CD (CD de documentación de Thin Client ) que viene con el producto.

Para reducir el riesgo de una descarga eléctrica o de daños en el equipo, haga lo siguiente:

- No deshabilite el enchufe de conexión a tierra del cable de alimentación. El enchufe de conexión a tierra es una medida de seguridad muy importante.
- Enchufe el cable de alimentación a tomacorriente de CA con conexión a tierra que pueda alcanzar fácilmente en todo momento.
- Desconecte la alimentación del thin client desenchufando el cable de alimentación de la toma eléctrica de CA.

Para obtener más información, consulte la documentación suministrada con el producto.

### **Soluciones de administración de thin client**

HP tiene un conjunto completo de soluciones de administración que se adapta a sus necesidades. Esto le permite seleccionar soluciones que funcionarán mejor en su entorno.

HP ThinState local permite que los administradores capturen un perfil de configuración o una imagen completa de cualquier thin client, y guardarlo en una llave USB o en un depósito central HP Automatic Update. Soporte nativo HP Automatic Update permite herencia de configuración sin estado con una opción de caché local, brindando administración sin toque y sobrecarga reducida. Esta herramienta automatiza las implementaciones en la red de los cambios de configuración, complementos de bajo ancho de banda (actualizaciones de modulares de software), y actualizaciones de imágenes.

AL INSTALAR, COPIAR, DESCARGAR O UTILIZAR DE OTRO MODO CUALQUIER PRODUCTO DE SOFTWARE PREINSTALDO EN ESTA PC, USTED ACEPTA REGIRSE POR LOS TÉRMINOS DE ESTE EULA HP. SI NO ACEPTA ESTOS TÉRMINOS DE LICENCIA, SU ÚNICA OPCIÓN ES DEVOLVER TODO EL PRODUCTO SIN USAR (HARDWARE Y SOFTWARE) EN UN PLAZO DE 14 DÍAS Y SE LE REEMBOLSARÁ EL IMPORTE, SUJETO A LA POLÍTICA DE DEVOLUCIONES DEL LUGAR DE COMPRA. Para obtener información adicional o para solicitar un reembolso total de la PC, contacte su punto de ventas local (el vendedor).

# **Garantía limitada y limitaciones materiales**

Puede encontrar la garantía limitada, expresamente suministrada por HP aplicable a su producto ubicada en las guías electrónicas en su equipo y/o en el CD/DVD que viene en la caja. Algunos países o regiones pueden suministrar una garantía limitada HP en la caja. En aquellos países/regiones donde la garantía no se suministra en formato impreso, puede solicitar una copia impresa desde hp.com/go/orderdocuments o escribiendo para:

- América del Norte: Hewlett-Packard, MS POD, 11311 Chinden Blvd, Boise, ID 83714, Estados Unidos
- Europa, Medio Oriente y África: Hewlett-Packard, POD, Via G. Di Vittorio, 9, 20063, Cernusco s/Naviglio (MI), Italia
- Pacífico Asiático: Hewlett-Packard, POD, P.O. Box 200, Alexandra Post Office, Singapur 911507

Sírvase a incluir el número del producto, nombre y dirección postal.

### **Documentación Adicional**

La documentación del producto y otras informaciones importantes están disponibles desde el sitio web de HP en www.hp.com/support. La siguiente tabla describe brevemente parte de la documentación disponible para thin client HP. Información adicional o actualizada, software para descarga y controladores se encuentran disponibles en la web en www.hp.com/go/bizsupport.

✎ Estas guías se suministran en formato PDF. Para visualizar un documento PDF, usted debe poseer Adobe Reader instalado en su equipo. Un lector de PDF se suministra en el Documentation CD (CD de documentación).

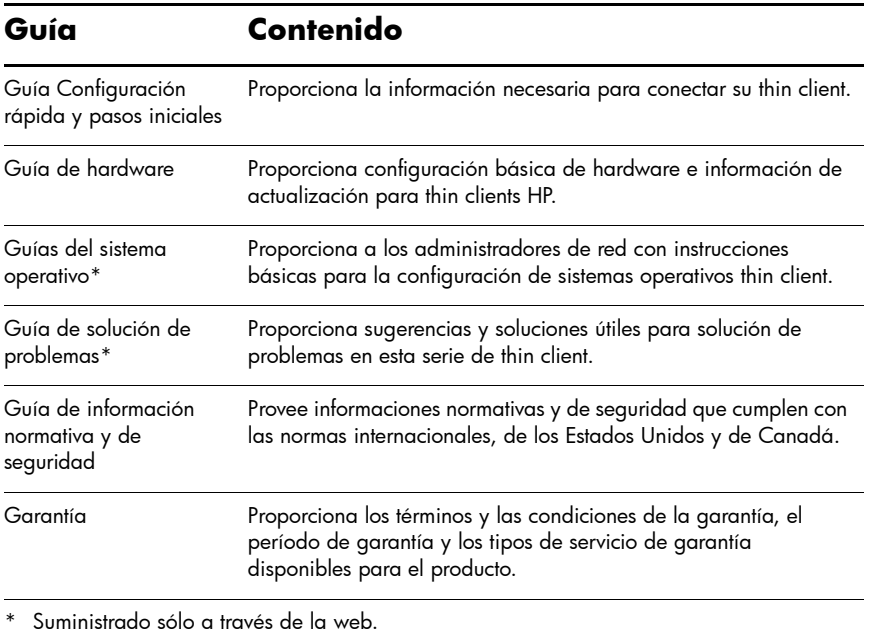

Si usted tiene comentarios, feedback, o preguntas acerca de esta guía, envíenos un correo electrónico para thinclientdocs@hp.com.

# **Hurtig opsætning og Sådan kommer du i gang**

### **VIGTIGE sikkerhedsinformationer**

Å Læs *Vejledningen Sikkerhed og komfort* for at mindske risikoen for alvorlig personskade. Den beskriver korrekt opsætning af arbejdsstationen, indstilling og sundheds- og arbejdsmetoder til computerbrugere og indeholder vigtige elektriske og mekaniske sikkerhedsinformationer. Denne vejledning findes på internettet på www.hp.com/ergo og på cd'en *Dokumentation til tynd klient*, der følger med produktet.

Sådan mindsker du risikoen for elektrisk stød eller beskadigelse af udstyret:

- Fjern ikke jordforbindelsesstikket på strømstikket. Jordforbindelsesstikket er en vigtig sikkerhedsforanstaltning.
- Slut netledningen til en stikkontakt med jord, der altid er let tilgængelig.
- Sluk for strømmen til den tynde klient ved at tage ledningen ud af stikkontakten.

Yderligere oplysninger findes i dokumentationen, der blev leveret sammen med dit produkt.

## **Løsninger til Thin Client Management**

HP har et omfattende sortiment af administrationsløsninger, der passer til dine behov. Det gør det muligt for dig at vælge de løsninger, der fungerer bedst i dit miljø.

Med Local HP ThinState kan administratorer hente en konfigurationsprofil eller en komplet afbildning fra enhver tynd klient og gemme den på en USB-nøgle eller i et HP Automatic Update-lager. Ægte HP Automatic Update-understøttelse muliggør dynamisk konfigurationsovertagelse med en lokal lagringsmulighed for administration uden tryk og reduceret overhead. Dette værktøj muliggør netværksudrulninger eller konfigurationsændringer, add-ons ved lav båndbredde (modulære softwareopdateringer) og opdateringer af afbildninger.

VED AT INSTALLERE, KOPIERE, DOWNLOADE ELLER PÅ ANDEN VIS BRUGE ET SOFTWAREPRODUKT, DER ER FORUDINSTALLERET PÅ DENNE PC, ACCEPTERER DU AT VÆRE BUNDET AF VILKÅRENE I HP EULA. HVIS DU IKKE ACCEPTERER DISSE LICENSVILKÅR, ER DIN ENESTE MULIGHED AT RETURNERE HELE DET UANVENDTE PRODUKT (HARDWARE OG SOFTWARE) INDEN FOR 14 DAGE MED HENBLIK PÅ EN REFUNDERING I OVERENSSTEMMELSE MED REFUNDERINGSPOLITIKKEN PÅ KØBSSTEDET. Kontakt din lokale forhandler (sælgeren) for at få yderligere oplysninger eller for at bede om en fuldstændig refundering af pc'en.

### **Begrænset garanti og materialebegrænsninger**

Du kan finde den udtrykkeligt angivne HP Begrænset garanti, der gælder for dit produkt, i elektronikvejledningerne på computeren og/eller på cd'en/dvd'en, der findes i kassen. I nogle lande/regioner kan der være en trykt udgave af HP Begrænset garanti i kassen. I lande/regioner, hvor garantien leveres i trykt format, kan du anmode om en trykt kopi fra www.hp.com/go/orderdocuments eller skrive til:

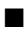

■ Nordamerika: Hewlett-Packard, MS POD, 11311 Chinden Blvd, Boise, ID 83714, USA

- Europa, Mellemøsten, Afrika: Hewlett-Packard, POD, Via G. Di Vittorio, 9, 20063, Cernusco s/Naviglio (MI), Italien
- Asiatiske stillehavsområde: Hewlett-Packard, POD, P.O. Box 200, Alexandra Post Office, Singapore 911507

Medtag dit produktnummer, navn og postadresse.

# **Yderligere dokumentation**

Produktdokumentation og andre vigtige informationer findes på HP's websted på www.hp.com/support. Skemaet herunder viser kort noget af den dokumentation, der findes til HP's tynde klient. Yderligere eller opdaterede informationer, software til download og drivere kan også være tilgængelige på internettet på www.hp.com/go/bizsupport.

✎ Disse vejledninger leveres i PDF-format. For at vise en PDF skal der være installeret en PDF-læser på din computer. En PDF-læser findes på dokumentations-cd'en.

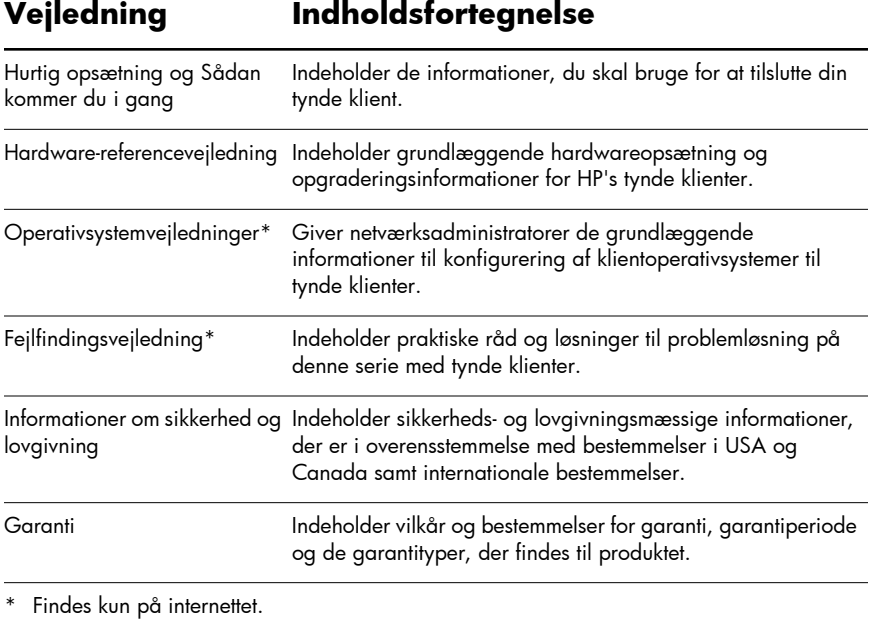

Hvis du har kommentarer, feedback eller spørgsmål til denne vejledning, kan du sende os en e-mail på thinclientdocs@hp.com.

# **Snel aan de slag**

## **Belangrijke veiligheidsinformatie**

Å Beperk het risico van ernstig lichamelijk letsel en lees de *handleiding Een veilige en comfortabele werkomgeving*. Hierin wordt beschreven hoe computergebruikers hun werkstation moeten instellen, welke houding zij moeten aannemen en hoe zij gezond kunnen werken. Daarnaast vindt u er belangrijke informatie over elektrische en mechanische veiligheid. U vindt de handleiding op het web (www.hp.com/ergo) en op de *documentatie-cd* voor thin clients die met het product wordt meegeleverd.

U beperkt het risico op elektrische schokken of schade aan de apparatuur als volgt:

- Gebruik de geaarde stekker van het netsnoer. De geaarde stekker is een belangrijke veiligheidsvoorziening.
- Steek het netsnoer in een (geaard) stopcontact dat altijd makkelijk te bereiken is.
- Schakel de stroomtoevoer naar de thin client uit door de stekker uit het stopcontact te nemen.

Meer informatie vindt u in de documentatie bij het product.

#### **Thin Client Management Solutions**

HP heeft een uitgebreide suite managementoplossingen om aan uw behoeften te voldoen. U kiest de oplossingen die het best in uw omgeving passen.

Met HP ThinState kunnen beheerders een configuratieprofiel of volledige installatiekopie van een thin client kopiëren en naar een usb-stick of HP Automatic Update utility opslaan. Met ingebouwde ondersteuning van HP Automatic Update kan een toestandsloze configuratie worden overgeërfd met een plaatselijke cache-optie, zonder enige administratie en een lagere overhead. Een tool voor het automatiseren van netwerk-rollouts van configuratiewijzigingen, add-ons met een lage bandbreedte (modulaire software-updates) en image-updates.

DOOR VOORGEÏNSTALLEERDE SOFTWAREPRODUCTEN OP DEZE PC TE INSTALLEREN, KOPIËREN, DOWNLOADEN OF ANDERSZINS TE GEBRUIKEN STEMT U ERMEE IN DAT U GEBONDEN BENT AAN DE BEPALINGEN IN DEZE LICENTIEOVEREENKOMST. ALS U DEZE LICENTIEVOORWAARDEN NIET ACCEPTEERT, DAN KUNT U, WANNEER IS VOLDAAN AAN DE VOORWAARDEN VAN HET VERKOOPPUNT, HET GEHELE ONGEBRUIKTE PRODUCT (HARDWARE EN SOFTWARE) BINNEN 14 DAGEN IN RUIL VOOR DE AANKOOPSOM RETOURNEREN. Neem voor meer informatie of voor een volledige terugbetaling van de aankoopsom van de pc contact op met het plaatselijke verkooppunt (de winkel).

#### **Garantie en beperkingen ten aanzien van materialen**

De voor uw product geldende Beperkte Garantie van HP vindt u bij de elektronische handleidingen op uw computer en/of op de cd/dvd in de doos. In sommige landen/regio's bevindt zich een gedrukte Beperkte Garantie van HP in de doos. In landen/regio's waar geen gedrukte garantie wordt verstrekt, kunt u en gedrukte versie aanvragen via www.hp.com/go/orderdocuments of via een schriftelijk verzoek aan:

- Noord-Amerika: Hewlett-Packard, MS POD, 11311 Chinden Blvd, Boise, ID 83714, USA
- Europa, Midden-Oosten en Afrika: Hewlett-Packard, POD, Via G. Di Vittorio, 9, 20063, Cernusco s/Naviglio (MI), Italië
- Azië en Oceanië: Hewlett-Packard, POD, P.O. Box 200, Alexandra Post Office, Singapore 911507

Vermeld bij uw aanvraag aub het productnummer, uw naam en postadres.

# **Aanvullende documentatie**

Productdocumentatie en andere belangrijke informatie is beschikbaar via de HP website op www.hp.com/support. De onderstaande tabel geeft een beknopt overzicht van de documentatie die beschikbaar is voor de HP thin client. Kijk voor meer of meer recente informatie en software en stuurprogramma's die u kunt downloaden op het volgende adres op het web: www.hp.com/go/bizsupport.

✎ Deze handleidingen zijn beschikbaar in de PDF-indeling. Om een PDF-bestand te kunnen bekijken, moet een PDF-lezer op uw computer zijn geïnstalleerd. Een PDF-reader wordt meegeleverd op de documentatie-cd.

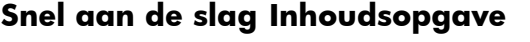

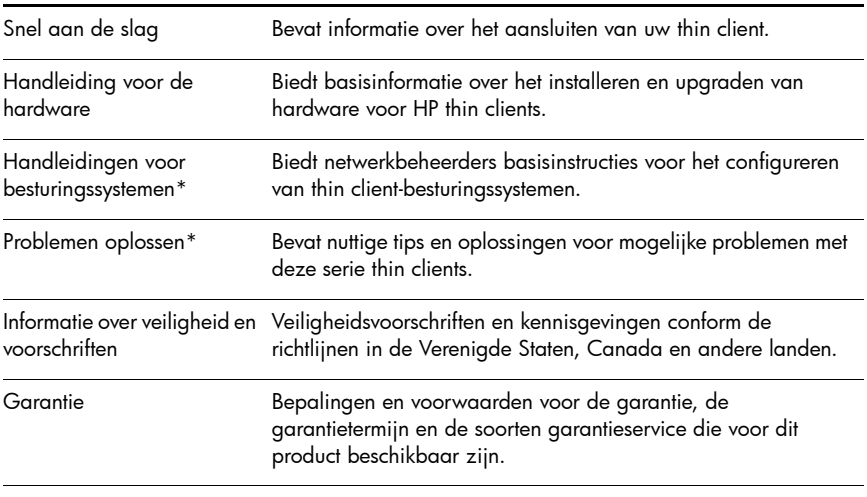

\* Alleen beschikbaar op het web.

Hebt u opmerkingen, feedback of vragen over deze gids, stuur dan een e-mail naar thinclientdocs@hp.com.

# **Pika-asennus- ja aloitusopas**

# **TÄRKEITÄ turvatietoja**

#### Å Lue *Turvallisen ja mukavan työympäristön opas* vakavien vammojen välttämiseksi. Oppaassa selitetään oikea työpisteen suunnittelu, oikea työasento ja oikeat työtavat tietokoneen käyttäjälle. Oppaassa on myös tärkeitä tietoja sähköturvallisuudesta ja mekaanisesta turvallisuudesta. Opas on saatavana WWW-osoitteessa www.hp.com/ergo ja tuotteen mukana tulevalla *Thin Client Documentation* (Thin Client -päätteiden ohjeet) -CD-levyllä.

Voit vähentää sähköiskun tai laitteen vahingoittumisen vaaraa toimimalla seuraavasti:

- Älä poista virtajohdon maadoituspiikkiä käytöstä. Maadoituspiikki on tärkeä suojavaruste.
- Kytke virtajohto maadoitettuun pistorasiaan, joka on aina helposti käytettävissä.
- Katkaise thin client -päätteen virta irrottamalla virtajohto pistorasiasta.

Lisätietoja on tuotteen mukana toimitetuissa ohjeissa.

# **Thin Client -päätteiden hallintaratkaisut**

HP:llä on laaja valikoima erilaisia hallintaratkaisuja, jotka sopivat juuri sinun tarpeisiisi. Näin voit valita omaan ympäristöösi sopivimman ratkaisun.

Paikallisen HP ThinState -ratkaisun avulla järjestelmänvalvojat voivat tallentaa määritysprofiilin tai täydentää levykuvan miltä tahansa thin client -päätteeltä ja tallentaa sen USB-muistitikulle tai HP Automatic Update -säilöön. Alkuperäinen HP Automatic Update -tuki mahdollistaa tilattoman kokoonpanon periytymisen ja paikallisen välimuistin käytön, mikä poistaa hallinnan tarpeen ja vähentää kiinteitä kustannuksia. Työkalu automatisoi kokoonpanomuutosten, pienen kaistanleveyden laajennusten (modulaaristen ohjelmistopäivitysten) ja levykuvapäivitysten koko verkon laajuiset käyttöönotot.

ASENTAMALLA, KOPIOIMALLA, LATAAMALLA TAI OTTAMALLA TIETOKONEESEEN ESIASENNETUN OHJELMISTOTUOTTEEN MUULLA TAVALLA KÄYTTÖÖN KÄYTTÄJÄ SITOUTUU NOUDATTAMAAN HP:N KÄYTTÖOIKEUSSOPIMUKSEN EHTOJA. JOS KÄYTTÄJÄ EI HYVÄKSY NÄITÄ SOPIMUSEHTOJA, TUOTETTA EI SAA KÄYTTÄÄ. MIKÄLI KÄYTTÄMÄTÖN TUOTE (LAITTEISTO JA OHJELMISTO) PALAUTETAAN KOKONAISUUDESSAAN HANKINTAPAIKKAANSA 14 VUOROKAUDEN KULUESSA, TUOTTEEN MYYJÄ SAATTAA KÄYTÄNTÖNSÄ MUKAAN MYÖNTÄÄ HYVITYKSEN TUOTTEEN HANKINTAHINNASTA. Lisätietoja tai täyden hyvityksen tietokoneesta voi pyytää ottamalla yhteyttä paikalliseen myyntipisteeseen (myyjään).

## **Rajoitettu takuu ja materiaalirajoitukset**

Löydät tuotetta koskevan HP:n rajoitetun takuun tietokoneen Käynnistä-valikosta ja/tai pakkauksessa olevalta CD- tai DVD-levyltä. Joissakin maissa tai joillakin alueilla HP:n rajoitettu takuu voi olla pakkauksessa myös painetussa muodossa. Jos takuuta ei omassa maassasi tai alueellasi toimiteta painettuna, voit pyytää painetun kopion osoitteesta www.hp.com/go/orderdocuments tai kirjoittamalla seuraavaan osoitteeseen:

■ Pohjois-Amerikka: Hewlett-Packard, MS POD, 11311 Chinden Blvd, Boise, ID 83714, Yhdysvallat

■ Eurooppa, Lähi-itä, Afrikka: Hewlett-Packard, POD, Via G. Di Vittorio, 9, 20063, Cernusco s/Naviglio (MI), Italia

■ Aasia ja Tyynenmeren alue: Hewlett-Packard, POD, P.O. Box 200, Alexandra Post Office, Singapore 911507

Ilmoita tuotenumero, nimesi ja postiosoitteesi.

# **Lisäohjeet**

Tuotteen ohjeet ja muita tärkeitä tietoja on saatavilla HP:n WWW-sivustosta osoitteesta http://www.hp.com/support. Alla olevassa taulukossa on kuvattu lyhyesti muutamia HP thin client -päätettä varten saatavilla olevista oppaista. Lisätietoja ja uusimmat tiedot, ladattavia ohjelmia ja ohjaimia on WWW-osoitteessa www.hp.com/go/bizsupport.

✎ Nämä oppaat toimitetaan PDF-muodossa. PDF-tiedostojen tarkastelemiseen tarvitaan PDF-tiedostojen lukuohjelma. PDF-tiedostojen lukuohjelma on dokumentaatio-CD-levyllä.

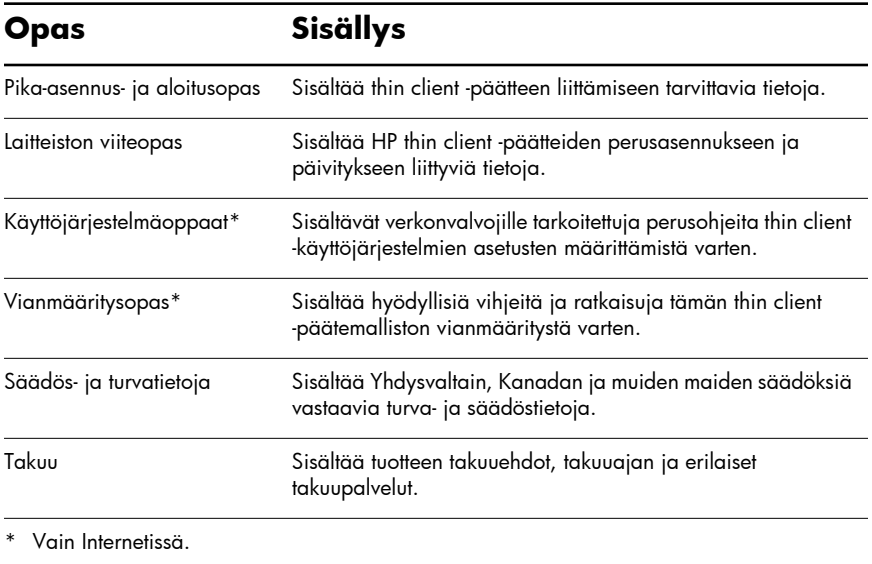

Jos sinulla on tähän oppaaseen liittyviä kommentteja, palautetta tai kysyttävää, lähetä ne sähköpostitse osoitteeseen thinclientdocs@hp.com.

# **Guide d'installation rapide et de mise en route**

### **Informations de sécurité IMPORTANTES**

Å Afin de réduire les risques de blessures, lisez le *guide Sécurité et ergonomie du poste de travail*. Il décrit la bonne configuration du poste de travail, la posture à adopter, ainsi que des habitudes de travail pour les utilisateurs d'ordinateurs. Il contient également des informations importantes relatives à la sécurité mécanique et électrique. Ce guide se trouve à l'adresse www.hp.com/ergo, ainsi que sur le *CD de documentation du client léger* fourni avec le produit.

Afin de réduire les risques de décharges électriques ou de dommages à l'équipement :

- Ne démontez pas la prise de mise à la terre du cordon d'alimentation. La prise de mise à la terre est une fonction de sécurité importante.
- Branchez le cordon d'alimentation sur une prise mise à la terre et accessible à tout moment.
- Coupez l'alimentation du client léger en débranchant le cordon d'alimentation de la prise.

Pour plus d'informations, voir la documentation fournie avec votre produit.

### **Solutions de gestion du client léger**

HP offre une suite complète de solutions de gestion pour répondre à tous vos besoins, ce qui vous permet de choisir la solution la plus adaptée à votre environnement.

Local HP ThinState permet aux administrateurs de capturer un profil de configuration ou une image complète de n'importe quel client léger et de l'enregistrer sur une clé USB ou dans un répertoire HP Automatic Update. La prise en charge native de l'utilitaire HP Automatic Update permet l'héritage de la configuration statique avec une option antémémoire locale pour une administration Zero Touch et un temps système réduit. Cet outil automatise le déploiement réseau des changements de configuration, des compléments à faible bande passante (mises à jour logicielles modulaires) et des mises à jour d'images.

EN INSTALLANT, COPIANT, TÉLÉCHARGEANT OU EN UTILISANT DE TOUTE AUTRE MANIÈRE TOUT PRODUIT LOGICIEL PRÉINSTALLÉ SUR CE PC, VOUS ACCEPTEZ LES CONDITIONS D'UTILISATION HP. SI VOUS N'ACCEPTEZ PAS LES CONDITIONS DE LA LICENCE, VOTRE SEUL RECOURS EST DE RETOURNER LE PRODUIT NON UTILISÉ (MATÉRIEL ET LOGICIEL) DANS UN DÉLAI DE 14 JOURS AFIN D'OBTENIR UN REMBOURSEMENT SELON LES CONDITIONS DE VOTRE LIEU D'ACHAT. Pour plus d'informations ou pour demander un remboursement complet de votre PC, contactez votre revendeur local.

# **Garantie limitée et limites du matériel**

Vous trouverez la garantie limitée HP de votre produit dans les guides électroniques sur votre ordinateur et/ou sur le CD/DVD fourni dans le coffret. Certains pays ou certaines régions peuvent fournir une garantie limitée HP sur papier. Dans les pays ou régions où la garantie n'est pas fournie au format papier, vous pouvez en demander une copie imprimée sur www.hp.com/go/orderdocuments ou en écrivant à l'adresse suivante :

■ Amérique du Nord : Hewlett-Packard, MS POD, 11311 Chinden Blvd, Boise, ID 83714, États-Unis

Europe, Moyen-Orient, Afrique : Hewlett-Packard, POD, Via G. Di Vittorio, 9, 20063, Cernusco s/Naviglio (MI), Italie

■ Asie Pacifique :

Hewlett-Packard, POD, P.O. Box 200, Alexandra Post Office, Singapour 911507

Mentionnez le numéro de produit, votre nom et votre adresse postale.

## **Documentation complémentaire**

La documentation du produit ainsi que d'autres informations importantes sont disponibles sur le site Web HP à l'adresse www.hp.com/support. Le tableau ci-dessous décrit une partie de la documentation disponible pour le client léger HP. Des informations complémentaires ou mises à jour, des logiciels téléchargeables et des pilotes peuvent également être disponibles sur le Web à l'adresse www.hp.com/go/bizsupport.

✎ Ces guides sont fournis au format PDF. Pour consulter les fichiers PDF, vous devez disposer d'un lecteur de PDF sur votre ordinateur. Un lecteur PDF est fourni sur le CD de la documentation.

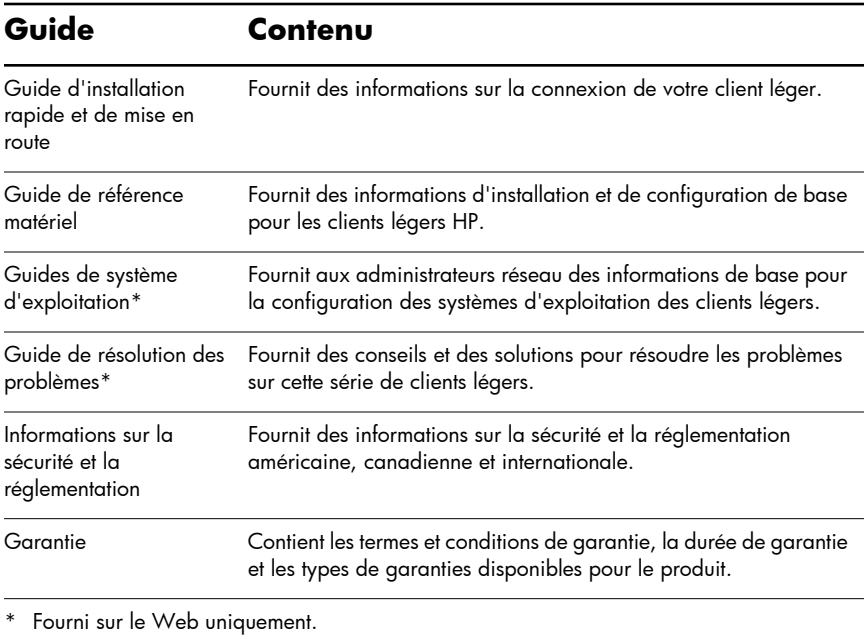

Pour tout commentaire ou toute question sur ce guide, contactez-nous à l'adresse thinclientdocs@hp.com.

# **Kurzeinführung und Leitfaden zur Inbetriebnahme**

#### **WICHTIGE Sicherheitsinformationen**

Å Um das Risiko ernsthafter Verletzungen zu vermeiden, lesen Sie bitte den *Safety & Comfort Guide*. In diesem Leitfaden werden die ordnungsgemäße Einrichtung und Konfiguration der Workstation beschrieben sowie Hinweise zum komfortablen und gesunden Arbeiten für Computerbenutzer gegeben. Zudem sind in diesem Leitfaden wichtige elektrische und mechanische Sicherheitsinformationen enthalten. Diesen Leitfaden finden Sie im Web unter www.hp.com/ergo und auf der CD mit der *Thin Client-Dokumentation*, die im Produktumfang enthalten ist.

Beachten Sie zur Vermeidung von Stromschlägen oder von Schäden an Ihrem Gerät bitte Folgendes:

- Ziehen Sie auf keinen Fall den Erdungsstecker des Netzkabels heraus. Der Erdungsstecker hat eine wichtige Sicherheitsfunktion.
- Stecken Sie das Netzkabel in eine geerdete Netzsteckdose, die jederzeit frei zugänglich sein muss.
- Unterbrechen Sie die Stromversorgung zum Thin Client, indem Sie das Netzkabel aus der Netzsteckdose ziehen.

Weitere Informationen finden Sie in der Dokumentation zu Ihrem Produkt.

#### **Thin Client Management Solutions**

HP bietet seinen Kunden ein umfassendes Paket an Management-Lösungen an, die gezielt auf deren Anforderungen eingehen. So können sich die Kunden für die Lösungen entscheiden, die am besten für ihre Umgebung geeignet sind.

Local HP ThinState ermöglicht Administratoren, ein Konfigurationsprofil oder ein vollständiges Image von einem beliebigen Thin Client zu erfassen und dieses auf einem USB-Key oder in einem HP Automatic Update Repository zu speichern. Die systemeigene Unterstützung von HP Automatic Update ermöglicht die statusfreie Konfigurationsübernahme. Dabei ist eine lokale Cache-Option verfügbar, um eine Administration ohne Administratoreingriff und mit geringerem Aufwand zu ermöglichen. Dieses Tool automatisiert Netzwerk-Rollouts von Konfigurationsänderungen sowie Add-ons (modulare Softwareaktualisierungen) und Image-Aktualisierungen mit geringer Bandbreite.

DURCH DAS INSTALLIEREN, KOPIEREN, HERUNTERLADEN ODER DIE ANDERWEITIGE VERWENDUNG EINES AUF DIESEM PC VORINSTALLIERTEN SOFTWAREPRODUKTS STIMMEN SIE DEN BEDINGUNGEN DES HP ENDBE-NUTZER-LIZENZVERTRAGS (EULA, END USER LICENSE AGREEMENT) ZU. WENN SIE DIESEN LIZENZBEDINGUNGEN NICHT ZUSTIMMEN, MÜSSEN SIE DAS GESAMTE NICHT BENUTZTE PRODUKT (HARDWARE UND SOFTWARE) INNERHALB VON 14 TAGEN GEGEN ERSTATTUNG DES KAUFPREISES GEMÄSS GELTENDEN ERSTATTUNGSRICHTLINIEN AN IHRE VERKAUFS-STELLE ZURÜCKGEBEN. Weitere Informationen oder Anfragen zur Erstattung des vollständigen Kaufpreises für den PC erhalten Sie bei Ihrer zuständigen Verkaufsstelle (dem zuständigen Verkäufer).

### **Beschränkte Garantie und Materialbeschränkungen**

Informationen zur ausdrücklichen beschränkten HP Garantie für Ihr Produkt finden Sie in den elektronischen Leitfäden auf Ihrem Computer und/oder auf der CD/DVD in dieser Box. In einigen Ländern/Regionen können die Angaben zur beschränkten HP Garantie auch in gedruckter Form dieser Box beiliegen. In Ländern/Regionen, in denen diese Garantie nicht in gedruckter Form bereitgestellt wird, können Sie eine gedruckte Version unter www.hp.com/go/orderdocuments oder schriftlich bei folgender Adresse anfordern:

■ Nordamerika:

Hewlett-Packard, MS POD, 11311 Chinden Blvd, Boise, ID 83714, USA

Europa, Naher und Mittlerer Osten, Afrika: Hewlett-Packard, POD, Via G. Di Vittorio, 9, 20063, Cernusco s/Naviglio (MI), Italien

■ Asien/Pazifik:

Hewlett-Packard, POD, P.O. Box 200, Alexandra Post Office, Singapur 911507 Bitte geben Sie bei Anfragen Ihre Produktnummer, Ihren Namen und Ihre Postadresse an.

## **Weitere Dokumentation**

Die Produktdokumentation und andere wichtige Informationen finden Sie auf der HP Website unter www.hp.com/support. In der folgenden Tabelle ist in übersichtlicher Form ein Teil der für den HP Thin Client verfügbaren Dokumentation beschrieben. Weitere oder aktualisierte Informationen, herunterladbare Software sowie Treiber finden Sie ggf. auch im Web unter www.hp.com/go/bizsupport.

✎ Diese Leitfäden werden im PDF-Format bereitgestellt. Zur Anzeige einer PDF-Datei müssen Sie einen PDF-Leser auf Ihrem Computer installieren. Einen PDF-Leser finden Sie auf der Dokumentations-CD.

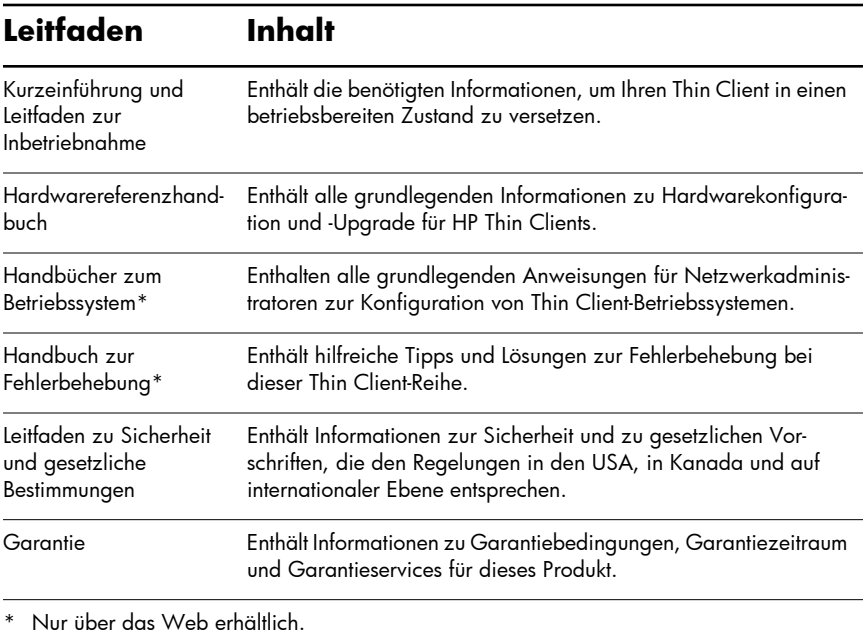

Kommentare, Rückmeldungen oder Fragen zu diesem Leitfaden senden Sie bitte per E-Mail an thinclientdocs@hp.com.

# **Guida di installazione rapida e operazioni preliminari**

### **IMPORTANTI informazioni sulla sicurezza**

Å Per ridurre il rischio di gravi lesioni, leggere la *Guida alla sicurezza e al comfort*. Vi sono indicati i suggerimenti per realizzare una postazione di lavoro idonea e per adottare una postura e abitudini di lavoro corrette per chi usa il computer, e fornisce importanti informazioni di sicurezza elettrica e meccanica. Questa guida si trova sul web all'indirizzo www.hp.com/ergo e sul CD *Documentazione Thin Client* incluso con il prodotto.

Per ridurre il rischio di scosse elettriche o danni alle apparecchiature:

- Non disinserire la connessione di messa a terra. La messa a terra è un importante presidio di sicurezza.
- Inserire il cavo di alimentazione in una presa collegata a massa (messa a terra) facilmente accessibile in ogni momento.
- Scollegare il cavo di alimentazione dal thin client estraendo il cavo di alimentazione dalla presa elettrica.

Per maggiori informazioni, fare riferimento alla documentazione fornita con il prodotto.

## **Soluzioni di gestione Thin Client**

HP dispone di una suite completa di soluzioni di gestione adatte alle vostre esigenze. Ciò vi consente di scegliere le soluzioni che funzionano meglio nel vostro ambiente.

La versione locale di HP ThinState permette agli amministratori di acquisire un profilo di configurazione o un'immagine completa da qualsiasi thin client per salvarla su una chiavetta USB o in un archivio HP Automatic Update. Il supporto nativo per HP Automatic Update consente l'ereditarietà della configurazione stateless con un'opzione per la memorizzazione nella cache locale che riduce il carico di lavoro ed elimina gli interventi di amministrazione. Questo strumento garantisce l'automazione dell'implementazione in rete delle modifiche alla configurazione, dei componenti aggiuntivi a bassa larghezza di banda (aggiornamenti software modulari) e degli aggiornamenti all'immagine.

L'INSTALLAZIONE, LA COPIA, IL DOWNLOAD O QUALSIASI ALTRA MODALITÀ DI UTILIZZO DI QUALUNQUE PRODOTTO SOFTWARE PREINSTALLATO SU QUESTO PC, IMPLICA L'ACCETTAZIONE DA PARTE DELL'UTENTE DEI TERMINI DEL CLUF HP. QUALORA L'UTENTE NON ACCETTI I TERMINI DELLA LICENZA, DEVE RESTITUIRE LA TOTALITÀ DEL PRODOTTO INUTILIZZATO (HARDWARE E SOFTWARE) ENTRO 14 GIORNI PER POTER RICHIEDERE UN RIMBORSO, SECONDO LE MODALITÀ APPLICABILI NEL PAESE DI ACQUISTO. Per ulteriori informazioni o per richiedere un rimborso completo del PC, contattare il punto vendita locale (il rivenditore).

## **Garanzia limitata e limitazioni materiali**

Si può trovare la garanzia limitata HP espressamente fornita, applicabile al proprio prodotto, nelle guide elettroniche sul proprio computer e/o sul CD/DVD incluso nella confezione. Per alcuni paesi/regioni nella confezione è anche inclusa la versione stampata della garanzia limitata HP. Per i paesi/regioni per i quali non viene fornita la versione stampata della garanzia limitata HP, è possibile richiederla sul sito web www.hp.com/go/orderdocuments o scrivendo ai seguenti indirizzi:

■ Nord America: Hewlett-Packard, MS POD, 11311 Chinden Blvd, Boise, ID 83714, USA

- Europa, Medio Oriente, Africa: Hewlett-Packard, POD, Via G. Di Vittorio, 9, 20063, Cernusco s/Naviglio (MI), Italia
- Asia-Pacifico: Hewlett-Packard, POD, P.O. Box 200, Alexandra Post Office, Singapore 911507

Includere il codice del prodotto, il nome e l'indirizzo postale.

## **Documentazione supplementare**

La documentazione del prodotto e altre importanti informazioni sono disponibili sul sito web HP all'indirizzo www.hp.com/support. La tabella seguente descrive brevemente alcuni dei documenti disponibili per i thin client HP. Informazioni aggiuntive o aggiornamenti, software scaricabile e driver potrebbero essere disponibili sul web all'indirizzo www.hp.com/go/bizsupport.

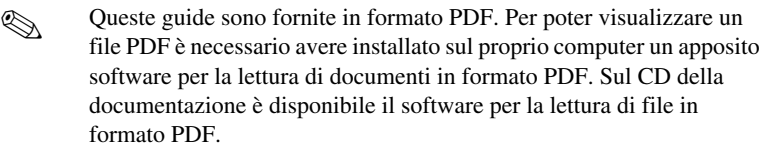

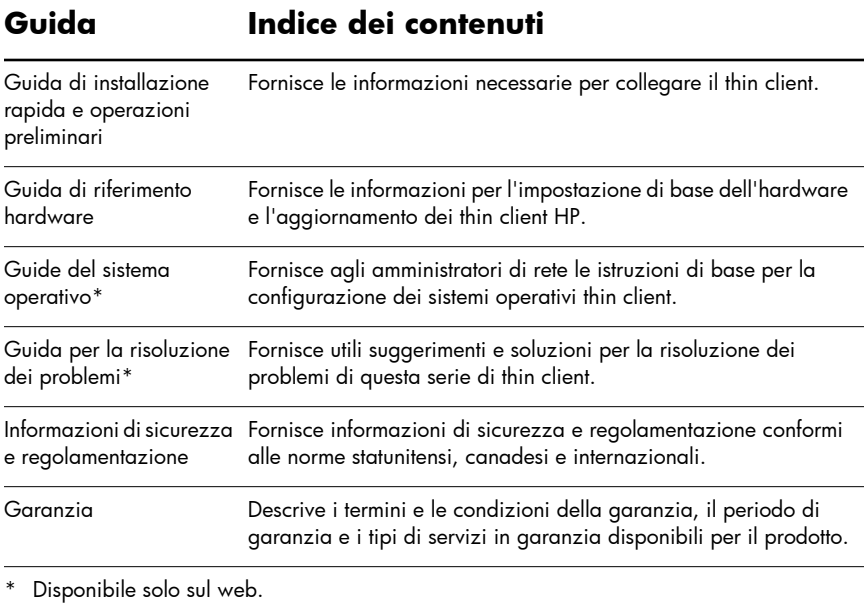

Se si desidera sottoporre commenti, feedback o domande relative a questa guida, inviare un'e-mail all'indirizzo thinclientdocs@hp.com.

# **Håndbok for hurtigoppsett og komme i gang**

## **VIKTIG informasjon om sikkerhet**

Å Les *håndboken Sikkerhet og komfort* for å redusere faren for alvorlige skader. Den beskriver hvordan du setter opp og bruker maskinen på en måte som sikrer gode arbeidsvaner og som forhindrer og forebygger helseskader. Håndboken inneholder også viktige sikkerhetsopplysninger. Håndboken finnes på Internett på www.hp.com/ergo og på CDen *Thin Client Documentation* (Dokumentasjon for tynne klienter) som leveres sammen med produktet.

Slik reduserer du faren for elektrisk støt eller skade på utstyret:

- Ikke koble ut jordingen i strømledningen. Jordingspluggen er en sikkerhetsmessig viktig egenskap.
- Plugg strømledningen inn i et jordet strømuttak som er lett tilgjengelig.
- Koble den tynne klienten fra strømuttaket ved å koble strømledningen fra strømuttaket.

Du finner flere opplysninger i dokumentasjonen som fulgte med produktet.

### **Thin Client Management Solutions (Administrasjonsløsninger for tynne klienter)**

HP har en omfattende portefølje av administrasjonsløsninger som passer til dine behov. Dette gjør at du kan velge løsninger som passer best i ditt miljø.

Med lokal HP ThinState kan administratorer fange opp en konfigurasjonsprofil eller fullføre bildet fra en hvilken som helst tynn klient og lagre det til en USB-nøkkel eller et HP Automatic Update-lager. Støtte for innebygde HP Automatic Update muliggjør tilstandsløs konfigurasjonsarv med lokal bufring som et alternativ for nullberøringsadministrasjon og reduserte driftskostnader. Dette verktøyet automatiserer nettverksdistribusjon av konfigurasjonsendringer, tillegg for lav båndbredde (modulære programvareoppdateringer) og bildeoppdateringer.

NÅR DU INSTALLERER, KOPIERER, LASTER NED ELLER PÅ ANNEN MÅTE BRUKER PROGRAMVAREPRODUKTER SOM ER FORHÅNDSINSTALLERT PÅ DENNE DATAMASKINEN, GODTAR DU Å VÆRE BUNDET AV BETINGELSENE I HPs SLUTTBRUKERLISENS. HVIS DU IKKE GODTAR BETINGELSENE I DENNE LISENSEN, MÅ DU RETURNERE HELE PRODUKTET (MED MASKINVARE OG PROGRAMVARE) UBRUKT INNEN 14 DAGER FOR Å KUNNE FÅ PENGENE TILBAKE, AVHENGIG AV REFUSJONSPRAKSISEN PÅ INNKJØPSSTEDET. Hvis du trenger mer informasjon eller vil be om å få refundert helle prisen for datamaskinen, må du ta kontakt med din lokale forhandlere (selgeren).

## **Begrenset garanti og materialbegrensninger**

Du finner HPs uttrykkelige, begrensede garanti for produktet sammen med de elektroniske brukerhåndbøkene på datamaskinen og/eller på CDen/DVDen i esken. I enkelte land kan det følge med en trykt versjon av HPs begrensede garanti i esken. I land/områder der garantien ikke er lagt ved i trykt versjon, kan du be om en trykt kopi på www.hp.com/go/orderdocuments eller skrive til:

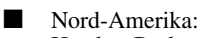

Hewlett-Packard, MS POD, 11311 Chinden Blvd, Boise, ID 83714, USA

■ Europa, Midtøsten, Afrika: Hewlett-Packard, POD, Via G. Di Vittorio, 9, 20063, Cernusco s/Naviglio (MI), Italia

■ Asia og Stillehavsregionen: Hewlett-Packard, POD, P.O. Box 200, Alexandra Post Office, Singapore 911507

Husk å oppgi produktnummer, navn og postadresse.

# **Tilleggsdokumentasjon**

Produktdokumentasjon og annen viktig informasjon er tilgjengelig fra HPs nettsted på www.hp.com/support. Tabellen nedenfor beskriver kort noe av dokumentasjonen som er tilgjengelig for den tynne klienten fra HP. Ytterligere eller oppdatert informasjon, programvare som kan lastes ned samt drivere kan også være tilgjengelig på nettet på www.hp.com/go/bizsupport.

✎ Disse håndbøkene finnes i PDF-format. Du må ha en PDF-leser installert på maskinen for å kunne se en PDF-fil. Du finner en PDF-leser på dokumentasjons-CDen.

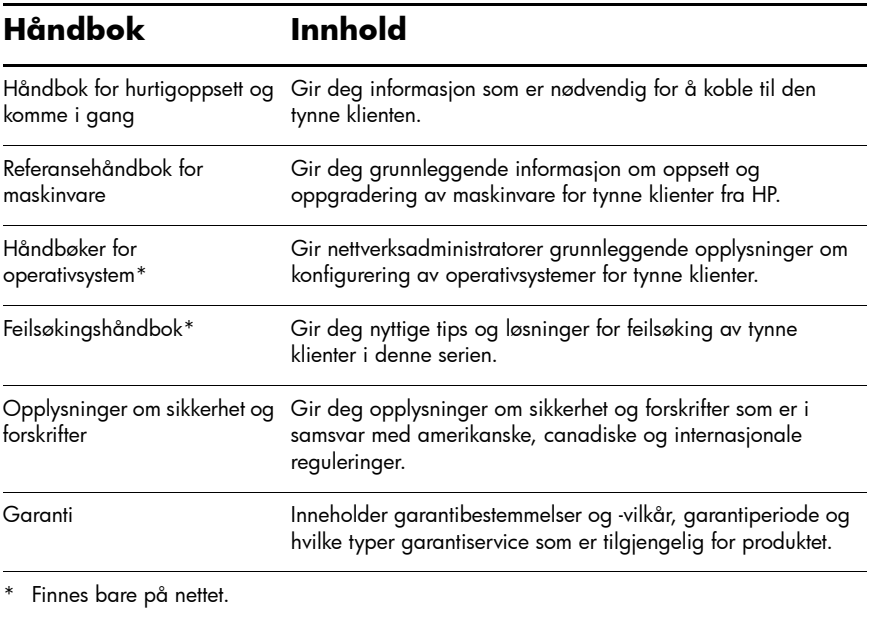

Hvis du har kommentarer til, tilbakemeldinger til eller spørsmål om denne brukerhåndboken, ber vi om at du sender oss en e-post på thinclientdocs@hp.com.

# Руководство по быстрой установке и началу работы

#### ВАЖНЫЕ сведения по безопасности

<u>ДА</u> Чтобы снизить риск повреждения оборудования, ознакомьтесь<br><u>Своруководством по безопасной и уд</u>обной работе. В нем содержатся инструкции по удобному размещению рабочей станции, соблюдению правильной осанки и формированию правильных навыков при работе на компьютере, а также приводятся важные сведения о поддержании электрической и механической безопасности. Это руководство можно найти в Интернете по адресу www.hp.com/ergo, а также на прилагающемся компакт-диске с *документацией по тонкому клиенту*.

Соблюдайте следующие рекомендации для снижения риска поражения электрическим током или повреждения оборудования.

- Не отключайте заземляющий контакт вилки шнура питания. Он является важным элементом обеспечения безопасности.
- Подключайте шнур питания к заземленной электрической розетке, расположенной в легкодоступном месте.
- Чтобы обесточить тонкий клиент, выньте вилку шнура питания из электрической розетки.

Для получения дополнительных сведений см. документацию, прилагаемую к изделию.

#### Решения по управлению тонкими клиентами

HP предлагает полный ассортимент решений по управлению, который способен удовлетворить все имеющиеся потребности. Из него можно выбрать решения, которые лучше всего будут работать в вашей среде.

Локально установленный HP ThinState позволяет администраторам сделать снимок профиля конфигурации или полного образа с любого тонкого клиента и сохранить его на диск USB или в систему хранения HP Automatic Update. Встроенные средства поддержки HP Automatic Update обеспечивают возможность наследования без отслеживания состояния с помощью параметра локального кэширования, гарантируя полностью автоматическое администрирование и сокращение накладных расходов. Этот инструмент используется для автоматизации внесения изменений, установки дополнительных модулей с малой пропускной способностью (модульные обновления программного обеспечения) и обновления образов в рамках всей сети.

УСТАНАВЛИВАЯ, КОПИРУЯ, ЗАГРУЖАЯ ИЛИ ИНЫМ ОБРАЗОМ ИСПОЛЬЗУЯ ЛЮБОЕ ПРОГРАММНОЕ ОБЕСПЕЧЕНИЕ, ПРЕДУСТАНОВЛЕННОЕ НА ДАННОМ КОМПЬЮТЕРЕ, ВЫ ПРИНИМАЕТЕ УСЛОВИЯ НАСТОЯЩЕГО ЛИЦЕНЗИОННОГО СОГЛАШЕНИЯ HP. ЕСЛИ ВЫ НЕ ПРИНИМАЕТЕ ДАННЫЕ ЛИЦЕНЗИОННЫЕ УСЛОВИЯ, ТО ВЫ ДОЛЖНЫ ВОЗДЕРЖАТЬСЯ ОТ ИСПОЛЬЗОВАНИЯ ПРОДУКТА И ВЕРНУТЬ ЕГО (ОБОРУДОВАНИЕ И ПРОГРАММНОЕ ОБЕСПЕЧЕНИЕ) В ТЕЧЕНИЕ 14 ДНЕЙ В МЕСТО ПОКУПКИ, ЧТОБЫ ПОЛУЧИТЬ ВОЗМЕЩЕНИЕ ЕГО СТОИМОСТИ. Чтобы получить более подробную информацию или запросить полное возмещение стоимости компьютера, обратитесь по месту его приобретения.

#### Ограниченная гарантия и ограничения по материалам

Текст явной ограниченной гарантии HP, распространяющейся на данный продукт, можно найти в электронных руководствах на компьютере и/или на CD/DVD-диске, входящем в комплект поставки. В некоторых странах/регионах к продукту прилагается печатная версия ограниченной гарантии HP. В остальных странах/регионах печатную копию гарантии можно заказать на веб-сайте www.hp.com/go/orderdocuments или по следующим адресам.

- Северная Америка: Hewlett-Packard, MS POD, 11311 Chinden Blvd, Boise, ID 83714, USA
- Европа, Ближний Восток, Африка: Hewlett-Packard, POD, Via G. Di Vittorio, 9, 20063, Cernusco s/Naviglio (MI), Italy
- Азиатско-тихоокеанский регион: Hewlett-Packard, POD, P.O. Box 200, Alexandra Post Office, Singapore 911507

Потребуется указать номер продукта, имя и почтовый адрес.

#### Дополнительная документация

Документацию по продукту и другую важную информацию можно найти на веб-узле HP по адресу www.hp.com/support. В следующей таблице краткой описана некоторая документация, которая предоставляется для тонкого клиента HP. Дополнительную или обновленную информацию, доступное для загрузки программное обеспечение и драйверы можно найти на веб-сайте по адресу: www.hp.com/go/bizsupport.

✎ Эти руководства предоставляются <sup>в</sup> формате PDF. Для просмотра файла PDF на компьютере должна быть установлена программа чтения файлов PDF. Ее можно установить с компакт-диска с документацией.

#### **Руководство Содержание**

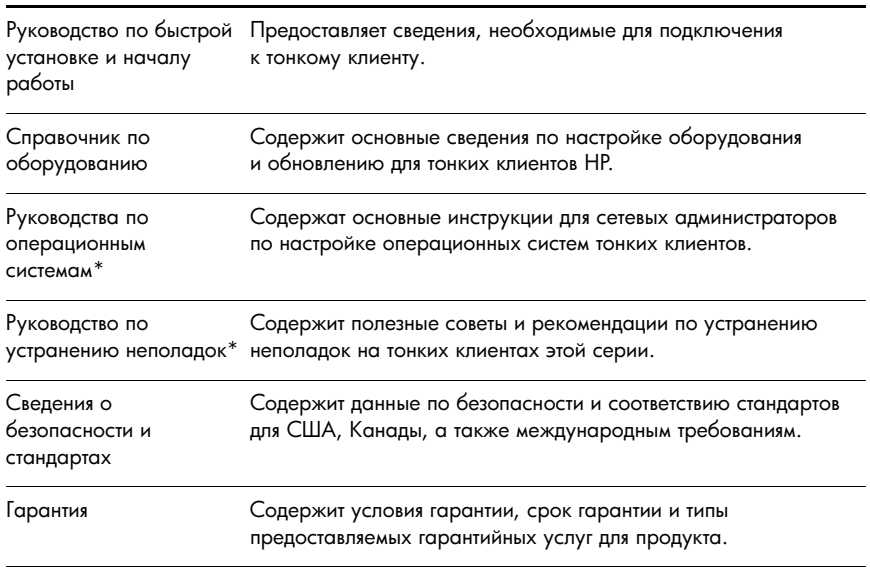

\* Доступна только Интернет-версия.

Комментарии, отзывы и вопросы по данному руководству направляйте по адресу thinclientdocs@hp.com.

# **Installations- och startguide**

## **VIKTIG säkerhetsinformation**

Å För att minska risken för allvarliga skador bör du läsa *handboken Säkerhet och arbetsmiljö*. Den beskriver hur du ska ställa in arbetsstationen och ger rekommendationer för datoranvändare angående arbetsställning. Den innehåller också viktig information angående elektrisk och mekanisk säkerhet. Denna handbok finns på webben på www.hp.com/ergo och på den *dokumentations-CD* för tunna klienter som medföljer produkten. Så här minskar du risken för elektriska stötar eller skador på utrustningen: Inaktivera inte jordningsstiftet i kontakten. Den jordade kontakten fyller en viktig säkerhetsfunktion. Anslut strömkabeln till ett jordat eluttag som alltid är enkelt att komma åt. Koppla bort den tunna klienten från strömmen genom att dra ut strömkabeln ur eluttaget.

Mer information finns i den dokumentation som följde med produkten.

### **Administrationslösningar för Thin Client**

HP erbjuder en heltäckande serie administrationslösningar för olika behov, och du kan välja de lösningar som är bäst lämpade för din miljö.

Med HP ThinState installerat lokalt kan administratörer hämta en konfigurationsprofil eller en hel avbildning från valfri tunn klient och spara den på ett USB-minne eller ett uppdateringslager via HP Automatic Update. Det inbyggda stödet för HP Automatic Update medger tillståndslös konfigurationsöverföring med ett lokalt caching-alternativ för helautomatisk administration och sänkta kringkostnader. Verktyget automatiserar nätverksimplementeringar av konfigurationsändringar, low bandwidth-tillägg (modulära programuppdateringar) och avbildningsuppdateringar.

GENOM ATT INSTALLERA, KOPIERA, LADDA NED ELLER PÅ ANNAT SÄTT ANVÄNDA EN PROGRAMVARUPRODUKT SOM ÄR FÖRINSTALLERAD PÅ DEN HÄR DATORN ACCEPTERAR DU VILLKOREN I HPs LICENSAVTAL FÖR SLUTANVÄNDARE (HP EULA). OM DU INTE ACCEPTERAR LICENSVILLKOREN ÄR DIN ENDA RÄTT TILL ERSÄTTNING EN ÅTERBETALNING ENLIGT INKÖPSSTÄLLETS GÄLLANDE POLICY. FÖR ATT FÅ DENNA ÅTERBETALNING MÅSTE DU RETURNERA HELA DEN OANVÄNDA PRODUKTEN (HÅRDVARA OCH PROGRAMVARA) INOM 14 DAGAR. Om du vill ha ytterligare information eller begära full återbetalning för datorn, ber vi dig att kontakta inköpsstället (återförsäljaren).

### **Begränsad garanti och materiella begränsningar**

Du hittar information om HPs begränsade garanti för din produkt tillsammans med de elektroniska handböckerna i datorn och/eller på den medföljande CD/DVD-skivan. I vissa länder/regioner medföljer en tryckt version av HPs garantiinformation. I länder/regioner där garantiinformationen inte ges i tryckt format kan du beställa ett tryckt exemplar från www.hp.com/go/orderdocuments eller

■ Nordamerika: Hewlett-Packard, MS POD, 11311 Chinden Blvd, Boise, ID 83714, USA

■ Europa, Mellanöstern och Afrika: Hewlett-Packard, POD, Via G. Di Vittorio, 9, 20063, Cernusco s/Naviglio (MI), Italien

■ Asien/Stillahavsområdet: Hewlett-Packard, POD, P.O. Box 200, Alexandra Post Office, Singapore 911507

Uppge produktnummer, namn och postadress.

# **Ytterligare dokumentation**

Produktdokumentation och annan viktig information är tillgänglig på HPs webbplats www.hp.com/support. I nedanstående tabell beskriver vi kortfattat en del av den dokumentation som är tillgänglig för HPs tunna klienter. Det kan även finnas ytterligare eller uppdaterad information, nedladdningsbar programvara och drivrutiner på www.hp.com/go/bizsupport.

✎ Dessa handböcker tillhandahålls i PDF-format. För att du ska kunna visa en PDF-fil måste en PDF-läsare vara installerad på datorn. En PDF-läsare medföljer på dokumentations-CDn.

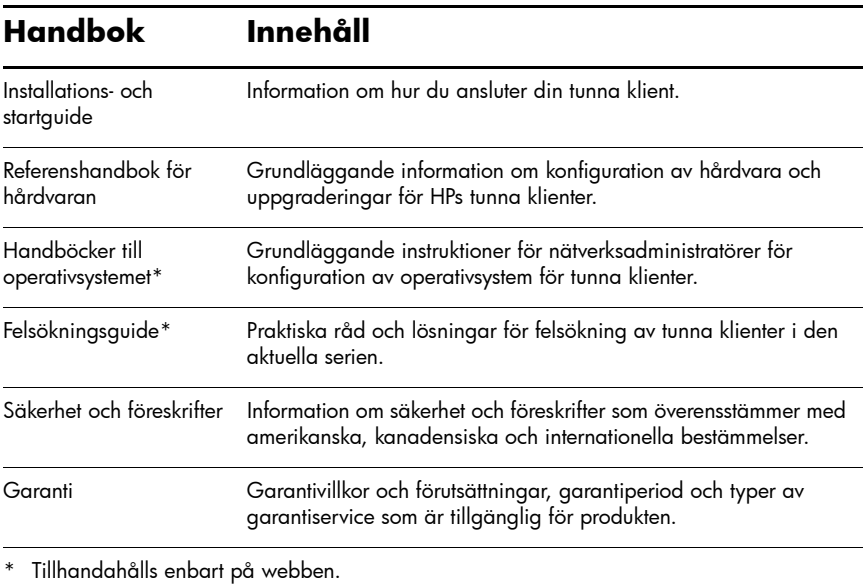

Om du har kommentarer, synpunkter eller frågor om den här handboken, får du gärna skicka dem med e-post till thinclientdocs@hp.com.

# **Hızlı Kurulum ve Başlarken Kılavuzu**

# **ÖNEMLİ Güvenlik Bilgileri**

Å Ciddi yaralanma riskini azaltmak için, *Güvenlik ve Rahat Kullanım Kılavuzu*'nu okuyun. Bu kılavuzda, bilgisayar kullanıcılarına yönelik doğru iş istasyonu kurulumu, duruş, sağlık ve iş alışkanlıkları açıklanmakta ve önemli elektrik ve mekanik güvenlik bilgileri verilmektedir. Bu kılavuz, Web'de www.hp.com/ergo adresinde ve ürünle birlikte verilen *Thin Client Documentation* (İnce İstemci Belgeleri) CD'sinde bulunabilir.

Elektrik çarpması veya donanımınızın hasar görmesi riskini azaltmak için:

- Güç kablosunun topraklama fişini devre dışı bırakmayın. Topraklama fişi önemli bir güvenlik özelliğidir.
- Güç kablosunu her zaman erişebileceğiniz topraklı (toprak bağlantılı) bir prize takın.
- Ürünün enerjisini güç kablosunu elektrik prizinden çıkararak kesin.

Daha fazla bilgi için, ürününüzle birlikte verilen belgelere bakın.

# **İnce İstemci Yönetimi Çözümleri**

HP, ihtiyaçlarınızı karşılamak üzere kapsamlı bir yönetim çözümleri paketine sahiptir. Bu sayede, kendi ortamınıza en uygun çözümü seçebilirsiniz.

Yerel HP ThinState, yöneticilerin bir yapılandırma profilini veya görüntü bütününü yakalayarak bir USB anahtarına veya HP Automatic Update deposuna kaydetmesine olanak verir. Yerleşik HP Automatic Update desteği, sıfır dokunuşla yönetim için yerel önbellekleme seçeneğiyle durumsuz yapılandırma devralma ve gider azaltma olanağı sağlar. Bu araç yapılandırma değişikliklerinin, düşük bant genişlikli eklentilerin (modüler yazılım güncelleştirmeleri) ve görüntü güncelleştirmelerinin ağda uygulanmasını otomatikleştirir.

BU BİLGİSAYARA ÖNCEDEN YÜKLENMİŞ HERHANGİ BİR YAZILIM ÜRÜNÜNÜ YÜKLEYEREK, KOPYALAYARAK, KARŞIDAN YÜKLEYEREK VEYA HERHANGİ BİR ŞEKİLDE KULLANARAK, HP EULA'DA BULUNAN ŞARTLARA UYMAYI KABUL ETMİŞ SAYILIRSINIZ. BU LİSANS ŞARTLARINI KABUL ETMİYORSANIZ, SATIN ALMA YERİNİZİN PARA İADESİ İLKELERİNE BAĞLI OLARAK PARA İADESİ ALMA BAŞVURUSU YAPMAK İÇİN 14 GÜN İÇİNDE KULLANILMAMIŞ ÜRÜNÜ TÜM PARÇALARIYLA (DONANIM VE YAZILIM) BİRLİKTE İADE ETMENİZ GEREKİR. Daha fazla bilgi veya bilgisayarın para iadesi için, lütfen yerel satış noktanızla (satıcıyla) görüşün.

# **Sınırlı Garanti ve Maddi Kısıtlamalar**

Ürününüz için geçerli açık HP Sınırlı Garanti'yi bilgisayarınızdaki elektronik kılavuzlar arasında ve/veya kutuda sağlanan CD'de/DVD'de bulabilirsiniz. Bazı ülkelerde/bölgelerde basılı bir HP Sınırlı Garanti kutuya dahil edilmiş olabilir. Garantinin basılı biçimde sağlanmadığı ülke veya bölgelerde, basılı bir kopyayı www.hp.com/go/orderdocuments adresinden veya şu adrese yazarak isteyebilirsiniz:

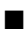

■ Kuzey Amerika: Hewlett-Packard, MS POD, 11311 Chinden Blvd, Boise, ID 83714, ABD

■ Avrupa, Ortadoğu, Afrika: Hewlett-Packard, POD, Via G. Di Vittorio, 9, 20063, Cernusco s/Naviglio (MI), İtalya

■ Asya Pasifik: Hewlett-Packard, POD, P.O. Box 200, Alexandra Post Office, Singapur 911507 Lütfen ürün numaranızı, adınızı ve posta adresinizi ekleyin.

# **Ek Belgeler**

Ürün belgeler, ve diğer önemli bilgiler, www.hp.com/support adresindeki HP Web sitesinde bulunabilir. Aşağıdaki tabloda, HP ince istemciye yönelik olarak sunulan belgelerin bir kısmı kısaca açıklanmaktadır. Ek veya güncelleştirilmiş bilgiler, indirilebilir yazılımlar ve sürücüler de Web'de www.hp.com/go/bizsupport adresinde sunuluyor olabilir.

✎ Bu kılavuzlar PDF biçiminde sağlanmaktadır. Bir PDF'yi görüntülemek için, bilgisayarınızda bir PDF okuyucu yüklü olması gerekir. Documentation (Belgeler) CD'sinde bir PDF okuyucu sağlanmıştır.

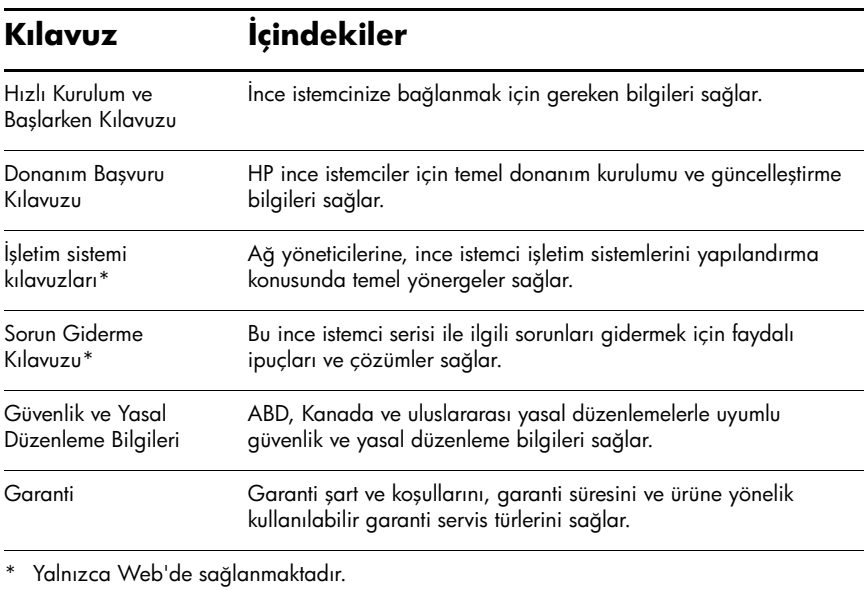

Bu kılavuz hakkında görüşleriniz, geribildirimleriniz veya sorularınız varsa, lütfen thinclientdocs@hp.com adresinden bize e-posta gönderin.

### クイック セットアップおよびお使いになる前に

#### 安全に関する重要な情報

警告:操作する人の健康を損なわないようにするため、『快適に使用していただく ために』 をお読み く だ さ い。 正し い作業環境の整え方や、 作業をする際の姿勢、 お よび健康上/作業上の習慣について説明しており、さらに、重要な電気的/物理的安 全基準についての情報 も提供 し ています。 『快適に使用 し ていただ く ために』 は、 HPのWebサイ ト、 <http://www.hp.com/ergo/>から **[**日本語**]** を選択し て参照できま す。 また、 製品に付属の 『Thin Client Documentation CD』 (Thin Client ドキュメン テーションCD)にも収録されています。

感電や装置への損傷を防ぐため、必ず以下の注意事項をお守りください。

- 安全に使用するため、必ず電源コードのアース端子を使用して接地してくださ い。
- 電源コードは、製品の近くの手が届きやすい場所にある接地された電源コンセ ン ト に差し込んで く だ さい。
- 製品への外部電源の供給を完全に遮断するには、電源を切った後、コンセント から電源コードのプラグを抜いてください。

詳しい情報については、製品に付属の説明書を参照してください。

#### **Thin Client**管理ソリューション

HPではユーザーのニーズに合わせた管理ソリューションの統合パッケージを提供していま す。これにより、作業環境に応じて最適なソリューションを選択できます。

[HP ThinState]をローカルで使用すると、管理者は任意のThin Clientから構成プロファイル またはイメージ全体をキャプチャして、USBキーまたは[HP Automatic Update]リポジトリ に保存できます。また、[HP Automatic Update]がネイティブ サポートされているため、ロー カル キャッシュを使用して構成をステートレスに継承することで、管理の手間を省きなが らオーバーヘッドの削減を実現できます。このツールにより、ネットワーク経由での構成変 更の展開、少ない帯域幅でのアドオン(モジュラー ソフトウェア)の更新、およびイメー ジの更新が自動化されます。

このコンピューターにプリインストールされている任意のソフトウェア製品をインストー ル、複製、ダウンロード、またはその他の方法で使用することによって、お客様はHP EULA の条件に従うことに同意したものとみなされます。これらのライセンス条件に同意されない 場合、未使用の完全な製品(付属品を含むハードウェアおよびソフトウェア)を14日以内 に返品し、購入店の返金方針に従って返金を受けてください。より詳しい情報が必要な場合 またはコンピューターの返金を要求する場合は、お近くの販売店にお問い合わせください。

#### 保証規定および物質的制限

お使いの製品に適用されるHP限定保証規定は、コンピューターに収録されている電子版ガ イドまたは付属のCD/DVDに明示的に記載されています。一部の国または地域では、印刷物 のHP限定保証規定が製品に同梱されていることもあります。印刷物として保証規定が提供 されていない国または地域では、<http://www.hp.com/go/orderdocuments/>でオンラインで申し込 むか、または下記宛てに郵送で申し込むことで、印刷物のコピーを入手できます。

■ 北米: Hewlett-Packard, MS POD, 11311 Chinden Blvd, Boise, ID 83714, USA ■ ヨーロッパ、中東、アフリカ: Hewlett-Packard, POD, Via G. Di Vittorio, 9, 20063, Cernusco s/Naviglio (MI), Italy

■ アジア太平洋:

Hewlett-Packard, POD, P.O. Box 200, Alexandra Post Office, Singapore 911507

郵送で申し込む場合は、お使いの製品の製品番号、お客様のお名前、および郵送先のご住所 を明記してください。

#### その他のドキュメンテーション

製品ガイドおよびその他の重要な情報は、HPのWebサイト (<http://www.hp.com/support/>) か ら入手できます。以下の表に、HP Thin Clientに関する参照可能なガイドの一部およびその 概要を示します。また、追加または更新された情報、ダウンロード可能なソフトウェア、お よびドライバーが、<http://www.hp.com/go/bizsupport/>(英語サイト)から入手できる場合もあ ります。

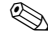

✎ これらのガイドはPDF形式で提供されます。PDFファイルを表示するには、お 使いのコンピューターにPDFリーダーがインストールされている必要があり ます。PDFリーダーは『Documentation CD』(ドキュメンテーションCD)に収 録されています。

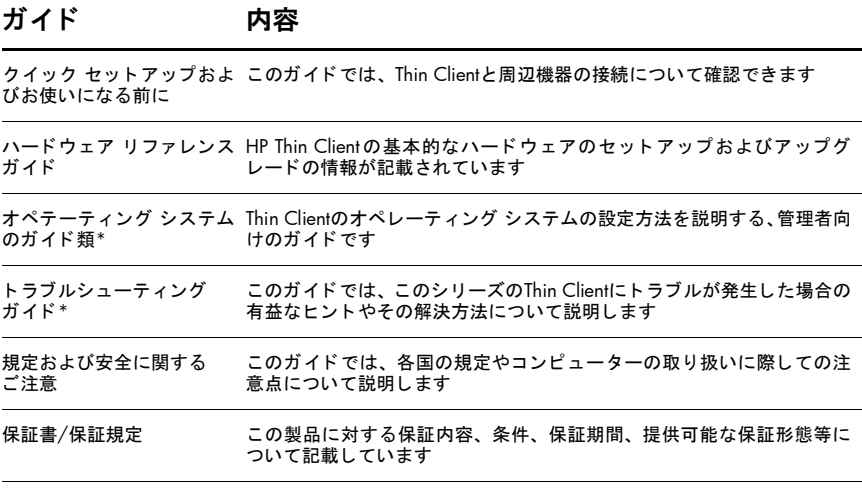

Web ページ上でのみ提供されています。

# 빠른 설치 및 시작 가이드

#### 중요 안전 정보

w 심각한 부상의 위험을 줄이기 위해서는 안전 *&* 편의에 관한 설명서<sup>를</sup> 읽어 보십시오. 이 설명서에서는 컴퓨터 사용자를 위한 올바른 작업 공간 설정, 자세, 상태 및 작업 습관에 대해 설명하며 중요한 전기 및 기계 안전 정보를 제공합니다. 이 설명서는 www.hp.com/ergo에서 찾아볼 수 있으며 제품에 포함된 *씬 클라이언트 설명서* CD에서 찾을 수도 있습니다.

전기 쇼크 또는 장비 손상의 위험을 줄이는 방법:

- 전원 코드 접지 플러그를 비활성화하지 마십시오. 접지 플러그는 중요한 안전 기능입니다.
- 전원 코드를 접근이 용이한 접지 콘센트에 꽂으십시오.
- 전기 콘센트에서 전원 코드를 뽑아 씬 클라이언트의 전원을 끄십 시오.

자세한 내용은 제품과 함께 제공된 설명서를 참고하십시오.

#### 씬 클라이언트 관리 솔루션

HP는 귀하의 니즈를 충족하기 위한 포괄적인 제품군 관리 솔루션을 제공합니다. 이를 이용하여 귀하의 환경에 최적인 솔루션을 선택할 수 있습니다.

로컬 HP ThinState를 이용하여 관리자가 구성 프로필을 캡처하거나 씬 클라이언트 에서 이미지를 완료하여 USB 키 또는 HP Automatic Update 리포지토리에 저장할 수 있습니다. 해당 지역의 HP Automatic Update 지원을 이용하면 제로 터치 관리 및 감 소된 간접비를 위한 로컬 캐싱 옵션이 포함된 국가가 없는 구성 상속 사용이 가능합 니다. 이 도구를 이용하면 구성 변경의 네트워크 롤아웃, 낮은 대역폭 추가 기능(모 듈러 소프트웨어 업데이트) 및 이미지 업데이트를 자동화할 수 있습니다.

이 PC에 사전 설치된 소프트웨어 제품을 사용하거나 설치, 복사, 다운로드하면 HP EULA 조건에 의한 제한을 받는데 동의하는 것입니다. 이러한 라이선스 조건을 받 아들일 수 없는 경우, 해당 구매처의 환불 규정에 따라 14일 이내에 사용하지 않은 전체 제품(하드웨어 및 소프트웨어)을 반납해야 완전한 보상을 받을 수 있습니다. 자세한 내용 또는 PC의 완전한 환불 요청은 해당 판매 업체에 문의하시기 바랍니다.

#### 제한 보증 및 소재 제한

컴퓨터 및/또는 상자에 제공된 CD/DVD의 전자 설명서에서 사용 제품에 적용 가능 한 명시적 HP 제한 보증을 찾아볼 수 있습니다. 일부 국가 및 지역에서는 HP 제한 보 증이 인쇄되어 상자 안에 동봉되어 제공됩니다. 보증이 인쇄된 형식으로 제공되지 않는 국가 및 지역에서는 www.hp.com/go/orderdocuments에서 인쇄본을 요청하거나 다음 주소로 연락하여 요청할 수 있습니다.

■ 북 아메리카 $\cdot$ Hewlett-Packard, MS POD, 11311 Chinden Blvd, Boise, ID 83714, USA ■ 유럽, 중동, 아프리카·

Hewlett-Packard, POD, Via G. Di Vittorio, 9, 20063, Cernusco s/Naviglio (MI), Italy ■ 아시아 태평양:

Hewlett-Packard, POD, P.O. Box 200, Alexandra Post Office, Singapore 911507 제품 번호, 본인 이름, 우편 주소를 함께 보내 주시기 바랍니다.

#### 추가 설명서

제품 설명서 및 기타 중요 정보는 HP 웹 사이트(www.hp.com/support)에서 찾아볼 수 있습니다. 아래의 표는 HP 씬 클라이언트에 사용 가능한 일부 설명서에 대한 간략한 설명입니다. 추가 정보 또는 업데이트된 정보, 다운로드 가능한 소프트웨어 및 드라 이버는 이 웹 사이트(www.hp.com/go/bizsupport)에서 찾아볼 수 있습니다.

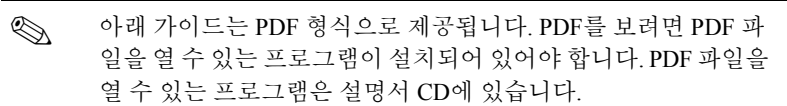

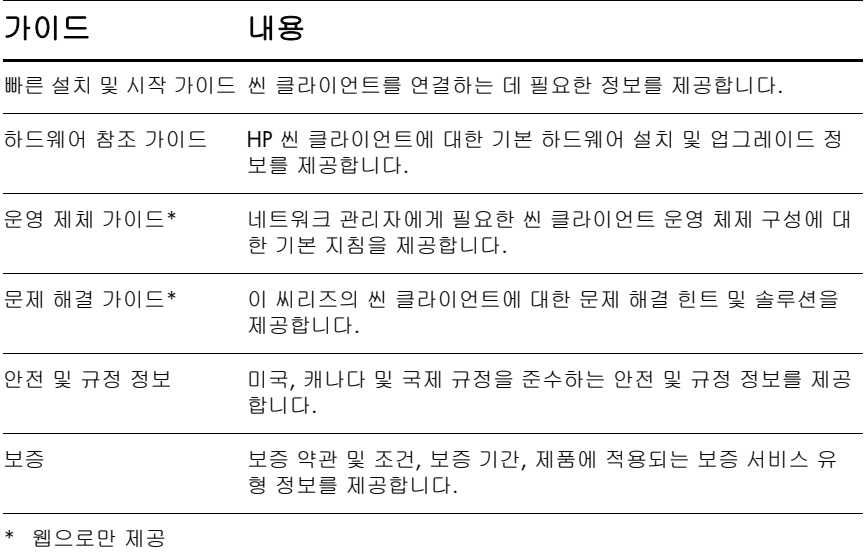

이가이드에 대한코멘트, 피드백또는문의사항이있으면이메일(thinclientdocs@hp.com) 을보내주시기 바랍니다.

# 快速设置和使用入门指南

#### 重要安全信息

w 为减少受到严重伤害的危险,请阅读《安全与舒适操作指南》。该指南向计算 机用户介绍合理布置工作场所、使用计算机的正确姿势以及应当养成的卫生 与工作习惯等信息,同时还提供了有关电气和机械方面的重要安全信息。本 指南可在 Web 上(网址为 www.hp.com/ergo)和此产品附随的 *Thin Client Documentation* (瘦客户机文档) CD 中找到。

为减少电击或损坏设备的危险,请注意以下事项:

■ 切勿禁用电源线上的接地插头。接地插头可以起到重要的安全保 护作用。

- 将电源线插入随时伸手可及的接地插座中。
- 断开瘦客户机的电源时,请从电源插座上拔下电源线。

有关详细信息,请参阅您的产品附带的文档。

#### 瘦客户机管理解决方案

HP 提供了一套可满足您需求的综合管理解决方案。这可让您选择最适合您环境的解 决方案。

本地 HP ThinState 允许管理员从任意瘦客户机捕获配置文件或完整映像,并将其保 存至 USB 加密盘或 HP Automatic Update 存储库中。HP Automatic Update 本机支持 允许使用本地高速缓存选项进行无状态配置继承,从而实现零接触管理,并减少开 销。使用此工具可通过网络自动执行配置更改、低带宽加载项 (模块化软件更新) 和映像更新。

安装、复制、下载或以其他方式使用此 PC 中预装的任何软件产品,即表明您同意 接受 HP EULA 条款的约束。如果您不同意这些许可条款,您唯一的解决方法为在 14 天内退还整个还未使用的产品(硬件和软件),以根据原购买处的退款政策获得 退款。有关任何其他信息或申请获得 PC 的全额退款, 请与您当地的销售处 (经销 商)联系。

#### 有限保修和材料限制

您可以在计算机和 / 或产品包装盒中所提供 CD/DVD 的电子指南中,找到适用于您 产品的明确的 HP 有限保修。某些国家 / 地区在产品包装盒中可能提供印刷版的 HP 有限保修。如果您所在的国家 / 地区未提供印刷版的保修,则可以从 www.hp.com/go/orderdocuments 请求获得印刷版副本, 或致信:

■ 北美:

Hewlett-Packard, MS POD, 11311 Chinden Blvd, Boise, ID 83714, USA

■ 欧洲、中东、非洲: Hewlett-Packard, POD, Via G. Di Vittorio, 9, 20063, Cernusco s/Naviglio (MI), Italy

■ 亚太地区:

Hewlett-Packard, POD, P.O. Box 200, Alexandra Post Office, Singapore 911507 请注明产品型号、姓名和邮政地址。

#### 其他文档

要获取产品文档和其他重要信息,请访问 HP 网站 www.hp.com/support 。下表简要 介绍一些适用于 HP 瘦客户机的文档。也可以在网站 www.hp.com/go/bizsupport 上 找到其他信息或更新信息、可下载的软件和驱动程序。

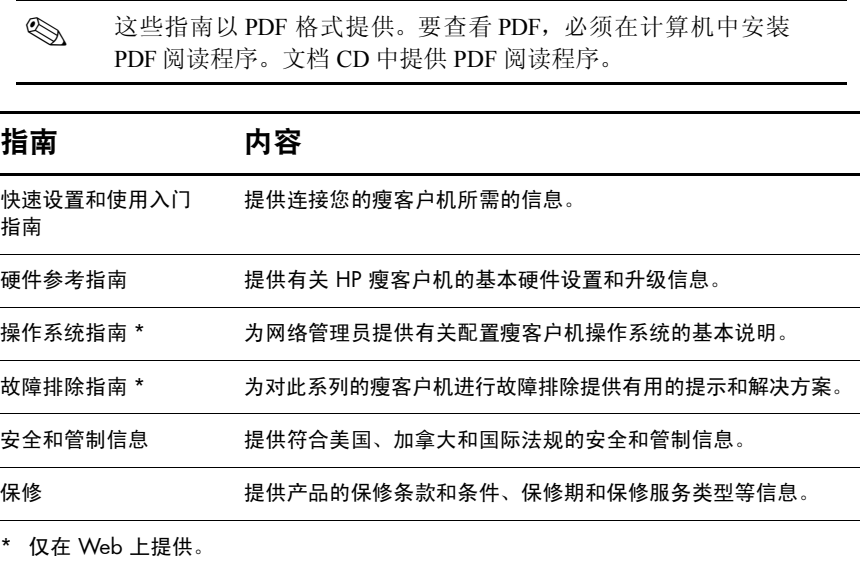

如果您对本指南有意见、反馈或问题,请通过 thinclientdocs@hp.com 给我们发电子 邮件。

#### **คมู อการต ื ดติ งอย างรวดเร ็ วและการเร มตนใช งาน ั้ ิ่**

# **ขอมูลความปลอดภัยที่สําคัญ**

w เพื่อลดความเสี่ยงตอการบาดเจ็บรายแรง โปรดอาน *Safety & Comfort Guide* (คำแนะนำด้านความปลอดภัยและความสะดวกสบาย) ซึ่งจะอธิบายถึงการจัดเตรียมพื้นที่ ึการทำงานที่เหมาะสม ท่วงท่า สุขภาพ และพฤติกรรมการทำงานสำหรับผู้ใช้คอมพิวเตอร์ รวมทั้งอธิบายข้อมูลความปลอดภัยเกี่ยวกับไฟฟ้าและกลไกที่สำคัญ คู่มือนี้มีอยู่บนเว็บที่ www.hp.com/ergo และในซีดี*Thin Client Documentation* (เอกสารประกอบ ธินไคลเอ็นต (Thin Client)) ซึ่งรวมอยูกับผลตภิ ัณฑ

เพื่อปองกันความเสี่ยงจากไฟฟาช็อตหรือการเกิดความเสียหายตออุปกรณของคณุ ใหปฏิบัติดังนี้

- ื่อย่าหลีกเลี่ยงไม่ใช้ปลั๊กที่ต่อสายดินของสายไฟ เนื่องจากปลั๊กที่ต่อสายดินเป็น คณล ุ กษณะด ั านความปลอดภัยที่สาคํ ัญ
- ให้เสียบปลั๊กไฟเข้ากับเต้าเสียบแบบต่อสายกราวนด์ (สายดิน) ในบริเวณที่เข้าถึงได้ โดยสะดวกตลอดเวลา

ตัดการจ่ายไฟจากธินไคลเอ็นต์ (Thin Client) โดยการถอดปลั๊กไฟออกจากเต้าเสียบ ้สำหรับข้อมูลเพิ่มเติม โปรดดูเอกสารประกอบที่มาพร้อมกับผลิตภัณฑ์ของคุณ

# **โซลูชันการจัดการธินไคลเอ็นต (Thin Client)**

HP มีชุดโซลูชันการจัดการที่ครอบคลุมที่เหมาะสมกับความต้องการของคุณ ซึ่งช่วยให้คุณสามารถ ี่ ี่ ึ่ เลือกโซลูชันที่จะทำงานกับสภาพแวดล้อมของคุณได้ดีที่สุด

HP ThinState เฉพาะที่ช่วยให้ผู้ดูแลระบบสามารถบันทึกโปรไฟล์การกำหนดค่าหรือทำให้อิมเมจจาก ธินไคลเอ็นต์ใดๆ สมบูรณ์ และบันทึกลงในคีย์ USB หรือระบบจัดเก็บ HP Automatic Update โดยระบบ HP Automatic Update ที่มีอยู่ดิมทำให้การถ่ายทอดการกำหนดค่าเป็นไปอย่างราบรื่น โดยใช้ตัวเลือกการสร้างแคช ในเครื่องเพื่อความสะดวกในการจัดการและโอเวอร์เฮดที่ลดลง เครื่องมือนี้จะทำให้มีการใช้งาน ื่ ֺ֪֪֦֖֧֪֪֪֦֖֪֪֝֟֟֟֟֟֟֟֟֟֓֝֬֝֟֝֟֩֕֝֬֝֟֝֟֝֬<br>֧֧֖֖֖֖֖֖֖֚֚֚֚֚֝֩֩֩֩֩֓֝֬֝֓֝֝֝֓֟֩֩ การกำหนดค่าที่เปลี่ยนแปลงในเครือข่าย, Add-on แบนด์วิดท์ต่ำ (การอัพเดตซอฟต์แวร์แบบโมดูลาร์) และการอัพเดตอิมเมจโดยอัตโนมัติ

เมื่อคุณติดตั้ง คัดลอก ดาวน์โหลด หรือใช้ผลิตภัณฑ์ซอฟต์แวร์ใดๆ ทีติดตั้งไว้ล่วงหน้าบนพีซีนี แสดงว่า คุณยินยอมที่จะปฏิบัติตามข้อกำหนดของข้อตูกลงการอนุญาตใช้งานสำหรับผู้ใช้ของ HP ในกรณีที่คุณ ไม่ยอมรับข้อกำหนดใบอนุญาตใช้งานเหล่านี้ คุณจะต้องส่งคืนผลิตภัณฑ์ที่ยังไม่ได้ใช้งานทั้งหมด ั้ (ฮาร์ดแวร์และซอฟต์แวร์) ภายใน 14 วัน เพื่อรับเงินคืนตามนโยบายการคืนเงินของสถานที่ซึ่งคุณซื้อ ื่ ผลิตภัณฑ์มา หากต้องการข้อมลเพิ่มเติมหรือขอเงินคืนเต็มจำนวนสำหรับพีซี โปรดติดต่อจดขาย (ผูขาย) ในทองถิ่นของคุณ

#### **การรับประกันแบบจํากัดและขอจํากัดเก ยวกับวัสดุ ี่**

คุณสามารถดูการรับประกันแบบจำกัดของ HP ที่ระบุไว้อย่างชัดเจนและสามารถใช้กับผลิตภัณฑ์ของคุณได้ ในคู่มืออิเล็กทรอนิกส์ในคอมพิวเตอร์ของคุณและ/หรือในซีดี/ดีวีดีที่ให้มาในกล่องบรรจุ บางประเทศ/ ภูมิภาคอาจแนบเอกสารการรับประกันแบบจำกัดของ HP ไว้ในกล่องบรรจุ ในประเทศ/ภูมิภาคซึ่ง ไมม ีเอกสารการรับประกัน คุณอาจขอรับเอกสารดังกลาวไดจาก www.hp.com/go/orderdocuments หรือส่งจดหมายไปยัง HP ที่

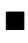

■ อเมริกาเหนือ: Hewlett-Packard, MS POD, 11311 Chinden Blvd, Boise, ID 83714, USA

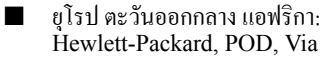

Hewlett-Packard, POD, Via G. Di Vittorio, 9, 20063, Cernusco s/Naviglio (MI), Italy ■ เอเชียแปซิฟก:

Hewlett-Packard, POD, P.O. Box 200, Alexandra Post Office, Singapore 911507

โปรดระบุหมายเลขผลิตภัณฑ์ ชื่อ และที่อยู่ไปรษณีย์ของคุณ ี่

# **เอกสารประกอบเพิ่ มเติม**

เอกสารประกอบผลิตภัณฑ์และข้อมูลสำคัญอื่นๆ มีอยู่ในเว็บไซต์ของ HP ที่ www.hp.com/support ตารางด้านล่างอธิบายถึงเอกสารประกอบบางส่วนสำหรับธินไคลเอ็นต์ของ HP ข้อมูลเพิ่มเติมหรือ ที่ปรับปรุงใหม่ ซอฟต์แวร์ที่สามารถดาวน์โหลดได้ และไดรเวอร์อาจมีอยู่บนเว็บที่ www.hp.com/go/bizsupport

 $\color{black} \textcircled{S}$  คู่มือเหล่านี้มีอยู่ในรูปแบบ PDF หากต้องการดูไฟล์ PDF กุณต้องติดตั้งโปรแกรมอ่าน PDF ไว้บนคอมพิวเตอร์ของคุณ โปรแกรมอ่าน PDF มีอยู่ในซีดีเอกสารประกอบ

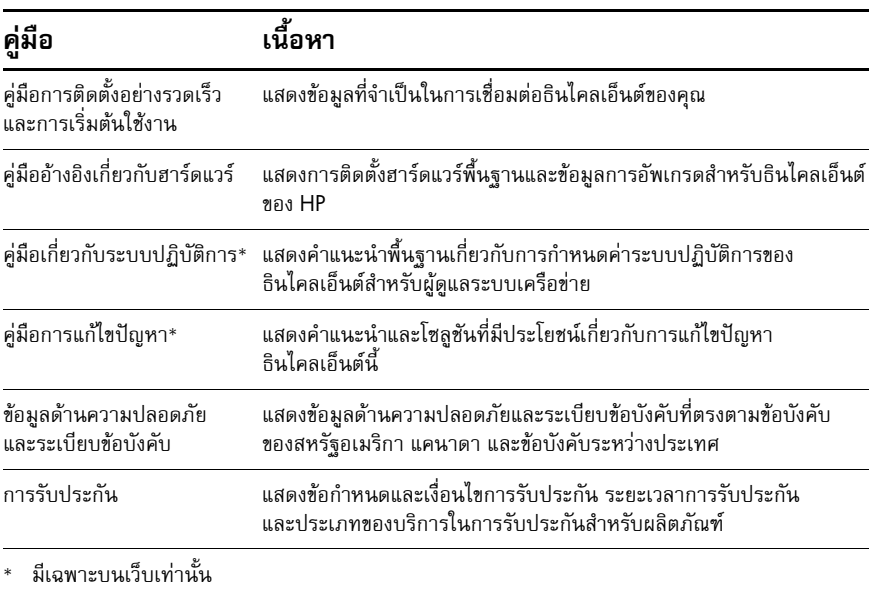

หากคุณมีข้อคิดเห็นหรือข้อสงสัยใดๆ เกี่ยวกับคู่มือนี้ โปรดส่งอีเมลถึงเราได้ที่ thinclientdocs@hp.com ี่

# 快速設定與快速入門指南

## 重要安全資訊

w 為減少發生嚴重傷害的危險,請參閱《安全與舒適操作指南》。這份指南說 明正確的工作站設定,以及使用雷腦時的正確姿勢、健康和工作習慣,並且 提供重要的電子和機械安全資訊。您可從網站 (www.hp.com/ergo) 以及產 品隨附的 *Thin Client Documentation*(精簡型電腦說明文件)光碟找到本指南。

為降低觸電或設備損壞的風險:

■ 請勿停用電源線的接地插頭,此接地插頭具有重要的安全功能。

■ 將電源線插到隨手可及且接地的插座。

■ 從電源插座拔出電源線,以中斷精簡型電腦的電力。

如需詳細資訊,請參閱產品隨附的說明文件。

#### 精簡型電腦管理解決方案

HP 擁有一套全面管理解決方案套件可符合您的需求。您可以從中選擇最適合您環境 的解決方案。

本地 HP ThinState 允許管理員從任意精簡型電腦擷取組態設定檔或完整映像,並將 其儲存至 USB 金鑰或 HP Automatic Update 存放庫。原生 HP Automatic Update 支援 允許使用本地快取選項進行無狀態組態繼承,從而實現零接觸管理,並減少額外負 荷。此工具將自動化執行組態變更、低帶寬附件 (模組化軟體更新)和映像更新的 網路首展。

只要安裝、複製、下載或者使用此 PC 上預先安裝的軟體產品,即表示您同意受 HP EULA 之條款的規範。如果您不接受這些授權條款,您唯一的處理方式是在 14 天內 將整個未使用的產品(硬體和軟體)退回,並依您購買本產品之所的退款政策進行 退款。如需任何其他資訊或者要求 PC 的全額退款,請洽詢您當地的銷售點(賣方)。

#### 有限保固和材料限制

您可在您的電腦上和 / 或包裝箱內隨附之 CD/DVD 上的電子指南中,找到特別提供 適用您產品的 HP 有限保固。部分國家 / 地區可能會在包裝箱內提供書面的 HP 有限 保固。對於未提供書面格式之保固的國家 / 地區, 則可至 www.hp.com/go/orderdocuments 索取列印的複本,或者寫信至下址索取:

- 北美地區: Hewlett-Packard, MS POD, 11311 Chinden Blvd, Boise, ID 83714, USA
- 歐洲、中東、非洲地區: Hewlett-Packard, POD, Via G. Di Vittorio, 9, 20063, Cernusco s/Naviglio (MI), Italy
- 亞太地區: Hewlett-Packard, POD, P.O. Box 200, Alexandra Post Office, Singapore 911507

請附上您的產品編號、姓名和郵寄地址。

# 其他說明文件

如需產品說明文件與其他重要資訊,可從 HP 網站 (www.hp.com/support) 取得。下 表簡述某些可用的 HP 精簡型電腦說明文件。如需其他或更新的資訊、可下載的軟 體及驅動程式,亦可從網站 (www.hp.com/go/bizsupport) 取得。

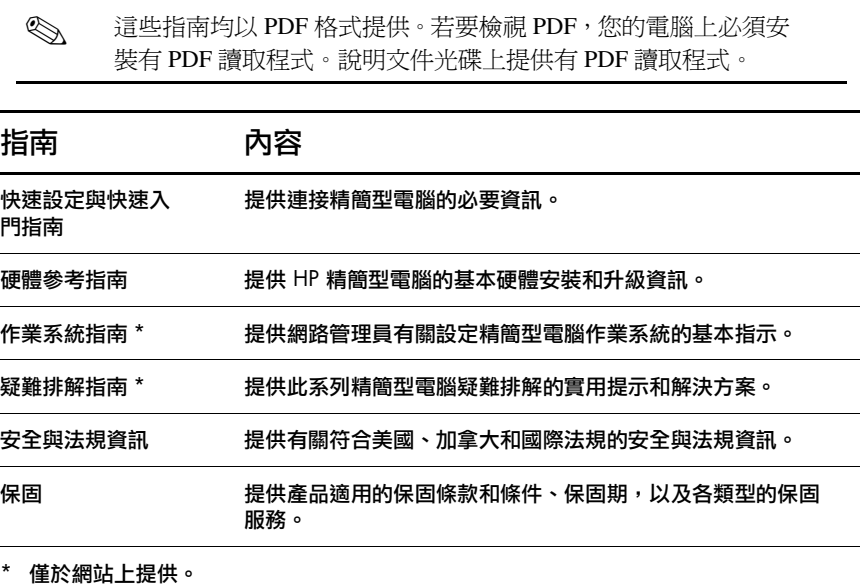

如果您有任何關於本指南的意見、回饋或疑問,請傳送電子郵件至 thinclientdocs@hp.com 給我們。